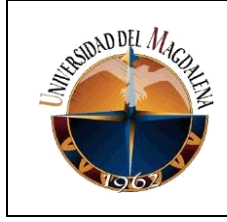

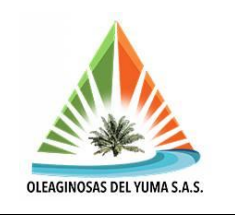

### **DISEÑO DE LOS PLANOS DIGITALES DE LAS ÁREAS DE PROCESO DE LA PLANTA Y APOYO EN EL ÁREA DE MANTENIMIENTO DE LA EMPRESA OLEAGINOSAS DEL YUMA S.A.S SEDE PUENTE SOGAMOSO, SANTANDER**

**PRESENTADO POR: Juan Gabriel Charris Herrera**

> **Código: 2012219023**

### **PRESENTADO A:**

**Ing. María del Pilar Sales Camargo Tutor de prácticas profesionales**

**Ing. Manuel Julián Sandoval Jiménez Jefe inmediato empresa**

### **UNIVERSIDAD DEL MAGDALENA FACULTAD DE INGENIERÍA PROGRAMA DE INGENIERÍA ELECTRÓNICA**

**Fecha de entrega: 04/09/2021**

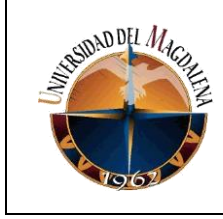

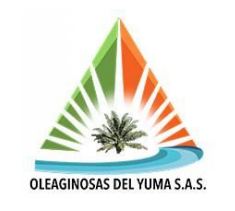

# Contenido

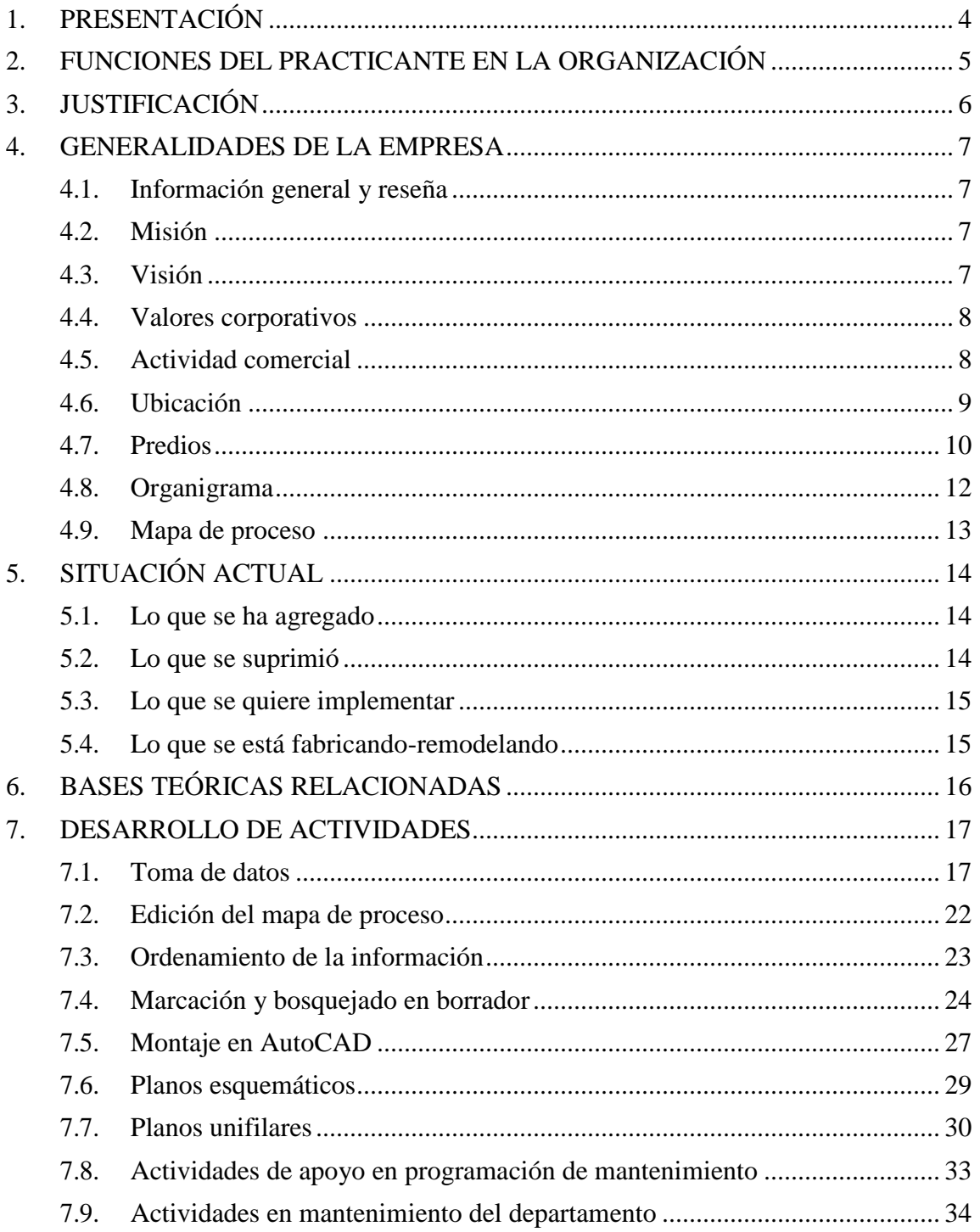

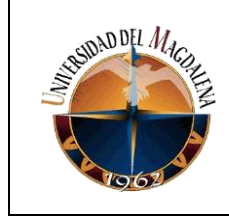

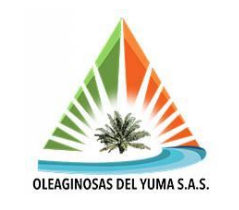

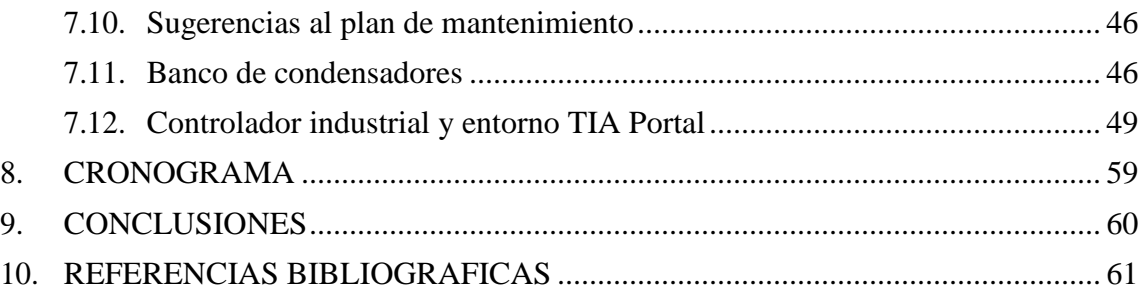

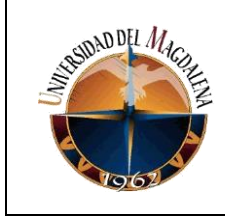

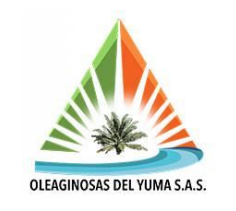

# **1. PRESENTACIÓN**

La empresa Oleaginosas del Yuma S.A.S. del Grupo Daabon es una sociedad por acciones simplificada cuya actividad comercial es el cultivo de palma de aceite (palma africana) y otros frutos oleaginosos. Para los procesos de extracción y procesado del aceite fruto de la producción, son indispensables el uso de equipos industriales accionados por motores trifásicos con voltajes de operación de 220V y 440V que implican altos consumos de energía eléctrica.

El presente informe hace énfasis en las actividades llevadas a cabo por el aprendiz durante su etapa formativa en el periodo de 6 meses de prácticas profesionales, con el objetivo de apoyar en la recolección de datos sobre la capacidad instalada referente a los equipos fundamentales de las etapas de potencia en vigencia dentro de la planta y concernientes a las diferentes etapas de proceso, con el fin de realizar planos de cada tablero, inventariar equipos y estimar consumo, además de sugerir propuestas al plan de mantenimiento, al sistema de compensación de red y al proceso de clarificación del aceite.

Los datos se recolectarán a partir de las referencias visibles de cada equipo y sus valores nominales, los que se utilizarán para estimar su consumo en la unidad de tiempo requerida. Se debe contar con equipos de protección personal y de bioseguridad (debido a la pandemia del COVID 19) por los diferentes tipos de riesgo en la zona de trabajo y el aforo de la planta en las zonas comunes, con acompañamiento de los técnicos electricistas cuando sea necesario o de los operarios cuando sea información general del proceso. Debido a que la planta no cuenta con planos eléctricos o inventario detallado vigente de los equipos en proceso, se espera que para futuras intervenciones les sea de utilidad el material que resulte del presente trabajo para mayor facilidad y visualización de los diferentes procesos de la extractora.

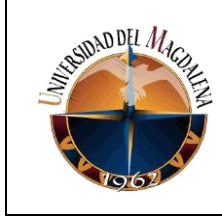

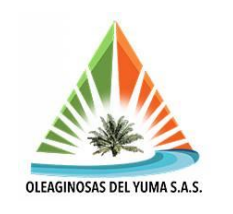

# **2. FUNCIONES DEL PRACTICANTE EN LA ORGANIZACIÓN**

El aprendiz estará en disposición de realizar algunas de las siguientes funciones dentro de la organización de acuerdo a sus necesidades, requerimientos y disposición de tiempo.

- Diseño del plano esquemático de la planta extractora.
- Diseño del plano unifilar de planta extractora.
- Desarrollo de automatización de clarificación (registro de producción diario).
- Diseño de un plan de mantenimiento para equipos eléctricos (motores, tableros, PLC's).
- Verificación de ejecución de mantenimiento a equipos eléctricos.
- Diseño de un sistema de compensación de red (banco de condensadores).

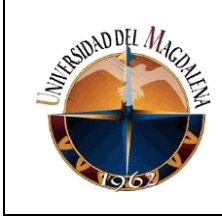

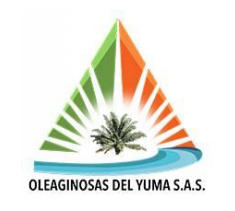

# **3. JUSTIFICACIÓN**

Dado que en la planta no se tienen registros actualizados de los equipos que se tenían y de los que se han venido cambiando desde que se hicieron los montajes, es necesario contar con un inventariado y planos de cada proceso para estar al día con lo que se cuenta y lo que probablemente se necesita para estimar costos de adquisición de nuevos equipos complementarios, consumo energético e intervenciones posteriores a los procesos, como es el caso del proceso de clarificación de aceite el cual se realiza de manera manual a partir de la observación e intervención del operario de turno y estimando la producción diaria por aforo, la cual sería más eficiente y de mejor calidad si se hiciera de manera controlada desde un autómata programable para mayor precisión y vigilancia en la toma de decisiones.

Se sabe también que los motores no vienen de fábrica con el mismo factor de potencia, o al menos con el que se desearía para beneficio del consumo en las redes, por lo cual resulta indispensable contar con un sistema de compensación de red, añadir o proponer mejorías a los que ya se tienen en el área de trabajo.

Por lo tanto, el practicante desarrollará las actividades que la empresa requiera de su parte con base en las funciones asignadas y dentro de los tiempos de desarrollo de la práctica.

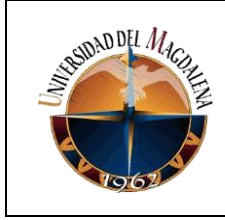

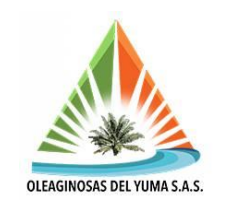

# **4. GENERALIDADES DE LA EMPRESA:**

# **4.1. Información general y reseña**

La empresa Oleaginosas del Yuma S.A.S. hace parte del grupo Daabon y tiene su oficina principal en Santa Marta, Magdalena en la Carrera 1 No. 22-58 Piso 11 Edificio Bahía centro, identificada con el NIT 900769574-1.

Respecto a su precedente en el departamento de Santander, complementado por la versión de un entrevistado, quien aduce que:

"Oleaginosas Las Brisas, hoy Oleaginosas del Yuma inició su vivero en 1968 y la materialización de la primera siembra en 1969. El antecedente al cultivo de palma de aceite en la ubicación de esta empresa se relaciona con cultivos de arroz".

Actualmente en su planta procesadora la planta cuenta con 67 trabajadores entre administrativos y operativos, de los cuales 8 son administrativos.

# **4.2. Misión**

El Grupo Daabon tiene como misión cultivar, transformar y comercializar productos orgánicos y sostenibles de óptima calidad, basado en un permanente proceso de investigación para la innovación enmarcado en políticas corporativas que garantizan el bienestar de nuestros colaboradores, la protección al medio ambiente y la rentabilidad económica.

# **4.3. Visión**

Ser reconocidos a nivel mundial como un grupo empresarial líder en la producción, transformación y exportación de productos agrícolas orgánicos y sostenibles, con los más altos estándares de calidad e innovación, para la satisfacción de nuestros clientes, el desarrollo humano de empleados, trabajadores, comunidades y la consolidación financiera de sus unidades de negocio.

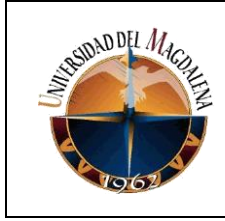

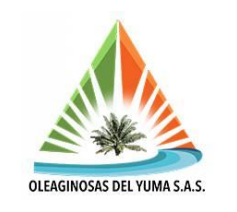

# **4.4. Valores corporativos**

Respeto

El respeto a cada ser humano, a su cultura, a su hábitat; valorar las diferencias y el potencial de cada persona para asegurar el crecimiento justo y equitativo de los colaboradores, aliados, comunidades y clientes.

La sostenibilidad como camino a la prosperidad

Sostenibilidad para nosotros no solo es satisfacer las necesidades de nuestra generación sin afectar su futuro, porque mediante un sistema productivo económicamente viable, ambientalmente sostenible y socialmente responsable, estamos comprometidos en aportar a la prosperidad de las generaciones por venir.

Operación integral del negocio con visión global

Asegurar un ciclo productivo, eficiente y sostenible, que mediante integración total de la operación propiedad la marca, desde el cultivo hasta la comercialización que garantiza la calidad del producto y permita reducir los residuos, evitar la contaminación y reutilizarlos en la producción de biocombustible y energías renovables.

• Hacer las cosas bien, con pasión

Alcanzar los resultados es fruto de trabajar de la mano de nuestra gente, de hacer lo que nos gusta, dedicarle el tiempo que se merece y ser los mejores haciendo lo que amamos.

# **4.5. Actividad comercial**

Como se mencionó anteriormente, la empresa Oleaginosas del Yuma S.A.S es una empresa dedicada a la producción, de racimos de fruta fresca RFF de palma de aceite, promoviendo el desarrollo de la sociedad, garantizando la preservación del medio ambiente, y siendo una empresa socialmente responsable.

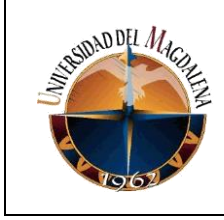

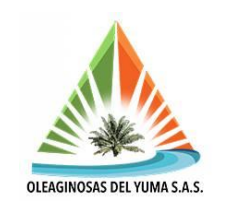

# **4.6. Ubicación**

Su dirección comercial se encuentra en el Km 1 Vía Puente Sogamoso Km 8 vía a Puerto Wilches.

Su dirección geográfica se encuentra ubicada en el municipio de Puerto Wilches, corregimiento de Puente Sogamoso y Barrancabermeja vereda Meseta de San Rafael, descrita por las coordenadas geográficas corresponden a: 7°14´18,56" N, 73°48´00,34" W, tal como se muestra en la ilustración 1.

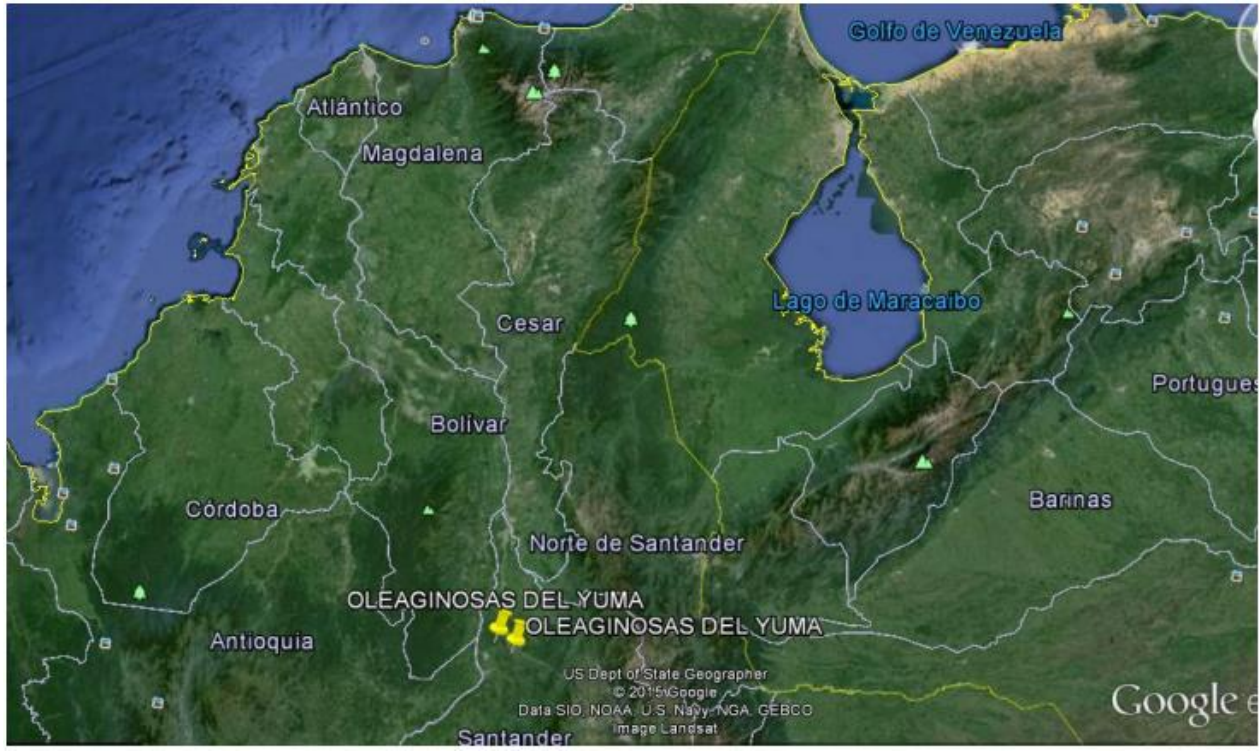

**Ilustración 1. Ubicación geográfica de la empresa.**

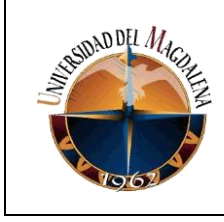

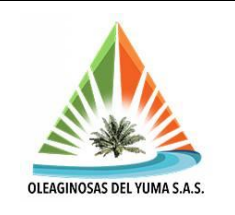

# **4.7. Predios**

A continuación, en la tabla 1 se relacionan los predios donde se ubican el área de cultivo y el croquis de la plantación.

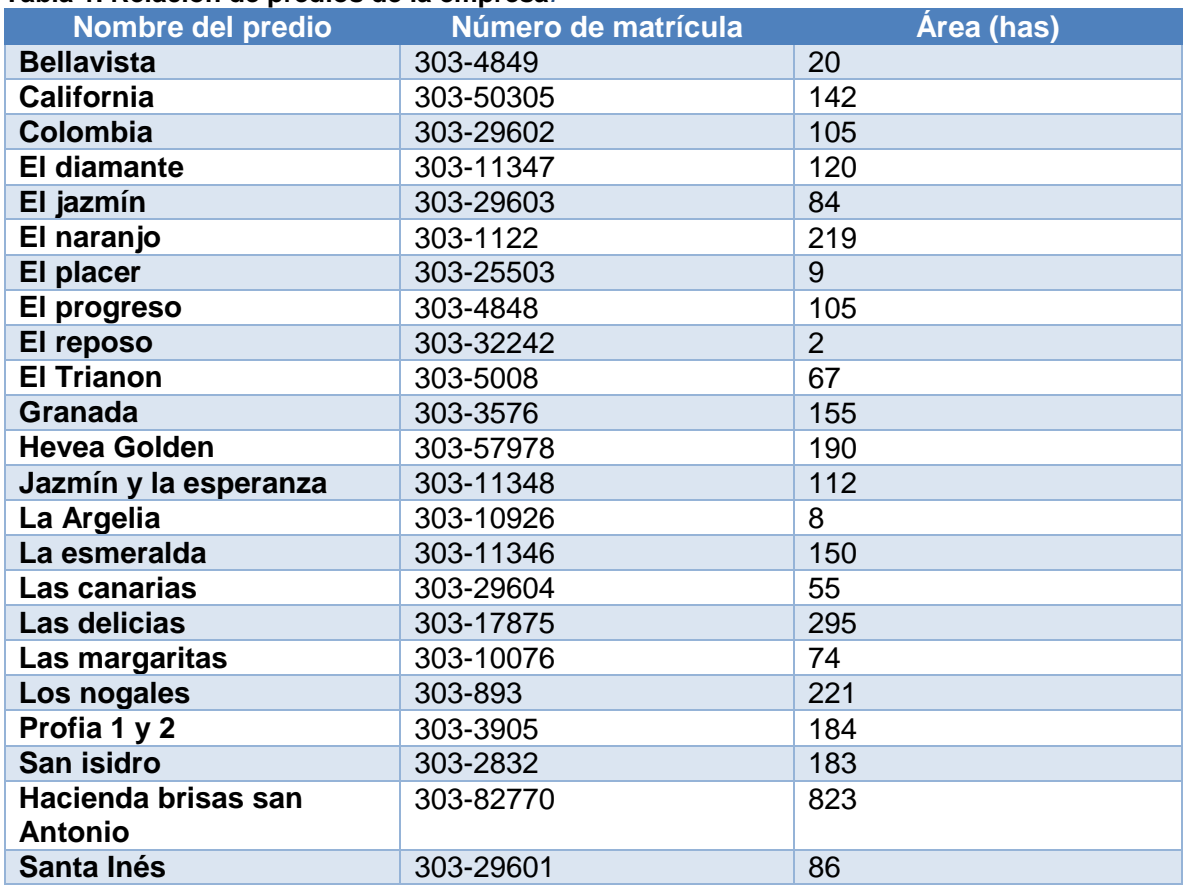

#### **Tabla 1. Relación de predios de la empresa***.*

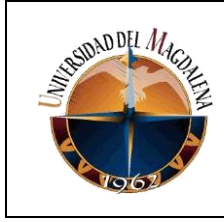

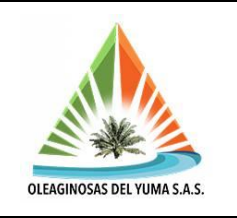

En la ilustración 2, se puede apreciar el croquis que denota el área general de la plantación.

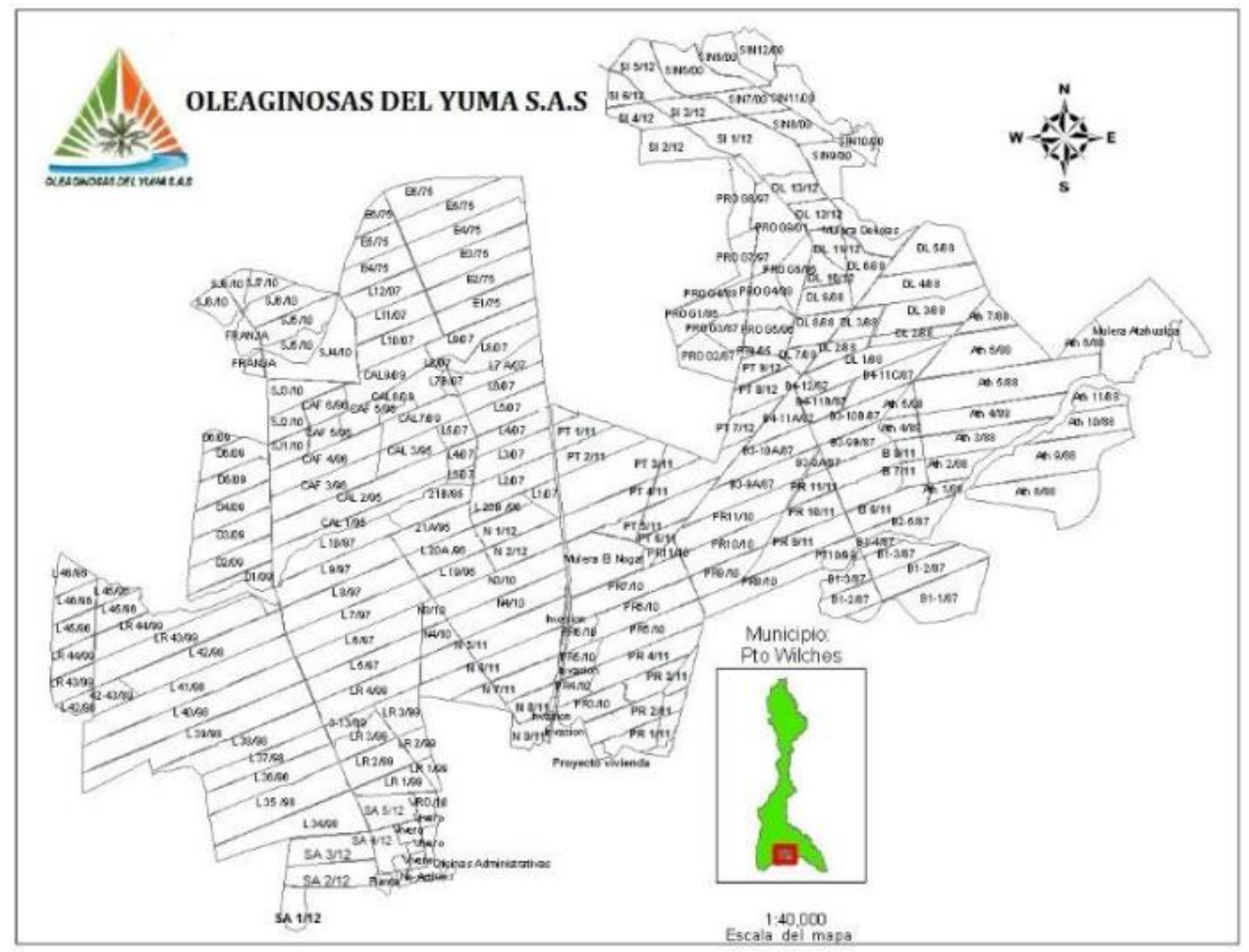

**Ilustración 2. Croquis de la plantación.**

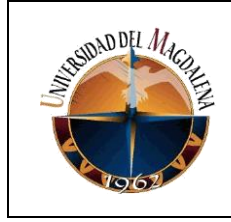

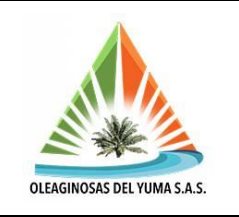

# **4.8. Organigrama**

Se presenta en la ilustración 3 el organigrama de la empresa, con las dependencias que la constituyen.

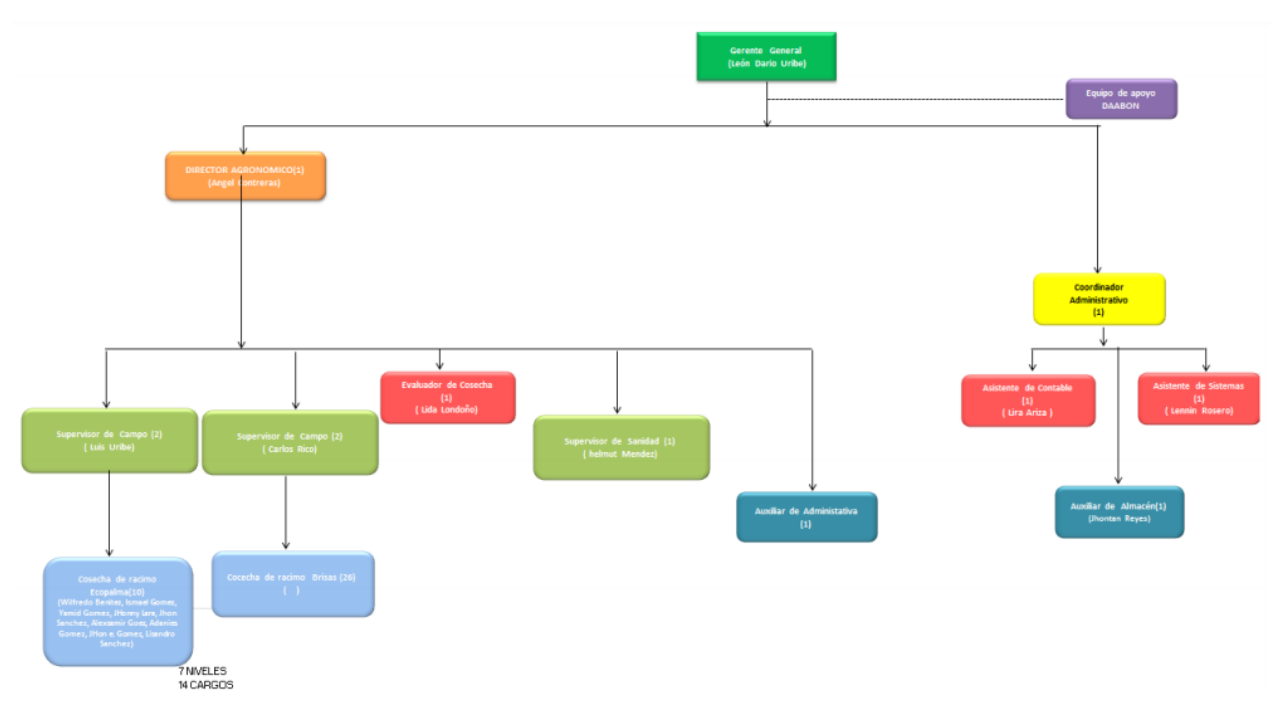

**Ilustración 3. Organigrama de la empresa***.*

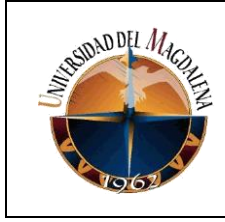

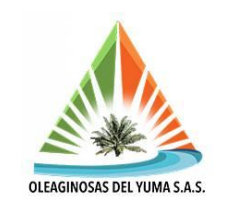

## **4.9. MAPA DE PROCESO**

Se describe a continuación en la ilustración 4, las diferentes etapas por donde pasa el fruto desde que se recibe en su paso por la báscula hasta que se despacha el aceite hacia los tanques de almacenamiento.

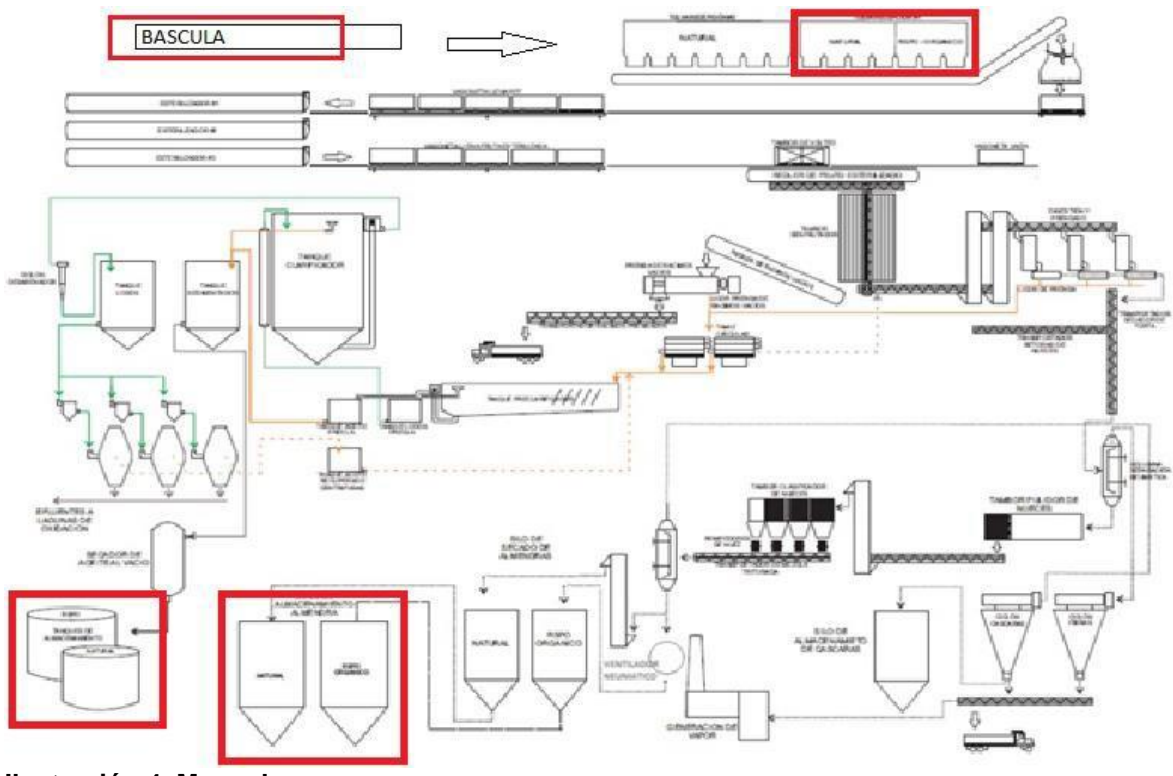

**Ilustración 4. Mapa de proceso***.*

Por otra parte, la almendra que no se procesa en esta planta se envía hacia los silos donde también se le da despacho para su posterior traslado hacia la sede C.I. Tequendama, también del grupo Daabon en Santa Marta para su posterior procesado de extracción de aceite, el cual tiene un mayor valor comercial.

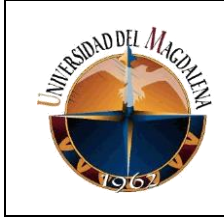

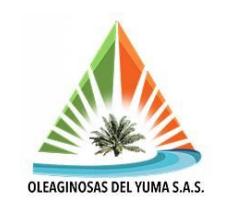

# **5. SITUACIÓN ACTUAL**

Desde que la empresa se identificaba bajo la razón social de Oleaginosas las Brisas hasta que fue adquirida por el grupo Daabon se han realizado cambios en infraestructura y equipos para fines de mejoras en los procesos, optimización de recursos o decisiones internas de los directivos.

## **5.1. LO QUE SE HA AGREGADO**

Recientemente se han agregado:

- Tanque secador al vacío, el cual hace parte del proceso de clarificación y realiza un proceso sobre el aceite decantado para eliminar su humedad a temperaturas inferiores al punto de ebullición del agua; aproximadamente 55°C.
- Tanque florentino, también de clarificación separa los efluentes del aceite que se puede rescatar debido a la recolección de las aguas aceitosas que provienen de los canales de esterilización, clarificación y centrifugado.
- Variadores de velocidad (frecuencia) para mayor protección y para mejorar la eficiencia energética, reducir el consumo de energía y las emisiones de dióxido de carbono.

# **5.2. LO QUE SE SUPRIMIÓ**

Actualmente ya no se cuenta con:

- El proceso de extracción de aceite orgánico, el cual es producto de la almendra del corozo.
- De los cuatro rompedores de nuez solo se tienen 3.
- Algunas bombas de clarificación están actualmente fuera de servicio o parcialmente fuera de servicio debido a que los motores en ocasiones son trasladados a otros equipos que presentan fallas y en lugar de trabajar con dos bombas se trabaja con una, como en el caso de la bomba de lodo 2 comandada desde el tablero 3.
- En la zona de despacho de aceite también se tiene un solo motor, para el surtido de los carro tanques.

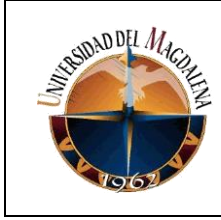

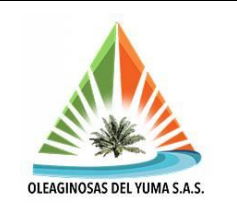

 En la zona de calderas, la caldera 1 solo cuenta con una bomba activa ya que su motor no está puesto a disposición, y otros equipos como el motor pendular fueron anulados.

### **5.3. LO QUE SE QUIERE IMPLEMENTAR**

De los procesos que se quieren implementar en la empresa resalta:

 Registro de producción diario en clarificación, el cual actualmente se estima por aforo y a partir de la visual de un operario de turno se gradúan los niveles de lodo y aceite que se hacen pasar a través del separador ubicado en el tanque clarificador. Se requiere de la estimación neta de cuanto aceite se está produciendo diariamente y llevar un registro acumulado semanal y mensual para fines contables con respecto a la eficiencia del procesado.

### **5.4. LO QUE SE ESTÁ FABRICANDO – REMODELANDO**

- Sinfín de fibras 3: debido al deterioro que venía presentando, se está trabajando en la fabricación de la nueva estructura y se está remodelando la plataforma, barandas y la estructura relacionada con el mecanismo desplazador de fibras.
- Silo de almendra orgánica: se está remodelando el silo, mejorando la estructura, el ventilador y el sinfín que recibe del silo y surte al elevador neumático.
- Elevador de cascarilla: se está fabricando y se va a instalar un nuevo equipo elevador de cascarilla de banda con cangilones de PVC, reemplazando al elevador neumático que se tiene actualmente.
- Ciclón de fibra: debido al alto grado de deterioro que tiene el ciclón actual y la cantidad de fugas reiterativas que llega a presentar, éste será desmontado para instalar un nuevo equipo fabricado en la misma planta.

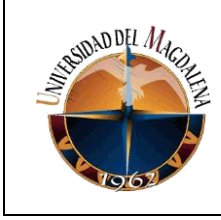

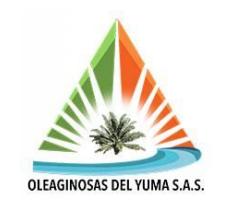

### **6. BASES TEÓRICAS RELACIONADAS**

Gracias a los conocimientos adquiridos en materias de la línea de electrónica tales como Electrónica de Potencia, Circuitos AC y en menor medida DC, Máquinas Eléctricas se logra comprender con mayor claridad temas afines circuitos trifásicos y sus conexiones, principios de funcionamiento de los motores, contactores, relés y otros dispositivos de protección, además de las configuraciones de arranques directos con autoenclavamiento, arrancadores estrella-triangulo e inversores de giro a partir de configuraciones con contactores.

En los cursos de Electrónica Industrial y la electiva de Automatización Industrial se realizaban primeras aproximaciones con entornos laborales, el tipo de componentes que podrían encontrarse en las empresas industrializadas y anécdotas relacionadas con el campo de ejecución de labores en entornos reales para tener una idea de cómo se relacionaría la teoría vista en clases con los retos que imponía el mundo laboral y conceptos teóricos de cómo funcionaban los diferentes sistemas y dispositivos de interés para tales fines, como son los sensores, válvulas, trasmisores, tipos de transmisión, lenguajes de contactos y simbologías entre otros componentes físicos y lógicos del área.

Trabajar con diferentes entornos de programación como Matlab regular y sus herramientas de Simulink, los simuladores Proteus y CADe Simu, y los editores gráficos y de algoritmo DFD, Scilab, Python, MicroWIN y el simulador de Logo permiten por un lado familiarizarse con nuevos entornos de desarrollo para edición como lo es AutoCAD en sus diferentes versiones, el cual no hace parte del plan de estudios y resulta muy útil para realizar múltiples tareas de índole gráfica, estructural y conexionado de un gran número de diagramas en una misma plantilla lo cual resulta útil al momento de economizar espacio a la hora de llevar a planos un proyecto.

Por otro lado, estas enseñanzas permiten familiarizarse con programas de mucho interés para la formación en el área de la ingeniería electrónica como es el caso del TIA Portal que es una grandiosa herramienta en el control de procesos industriales para tratar con diferentes CPU's de Siemens y que establece un puente entre el lenguaje de contactos muy conocido entre los conocedores del área eléctrica y los programadores de dichos dispositivos, haciendo que el lenguaje LADDER sea muy práctico, más sencillo que otros lenguajes de alto nivel y no requeriría de hacer nuevos esquemas para que sean comprensibles por quienes son conocedores de una rama del conocimiento y no de la otra en cuestión.

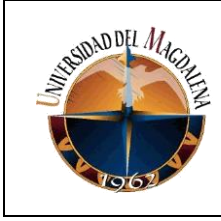

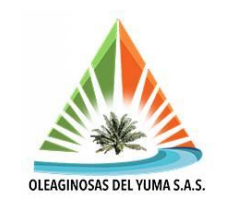

### **7. DESARROLLO DE ACTIVIDADES**

Desde el inicio de las actividades el principal objetivo fue recaudar información referente a los equipos situados en los gabinetes de los tableros de control para los diferentes procesos o equipos, enfocados en aquellos que hacen parte de la etapa de potencia debido a que son éstos los que representan mayor consumo y requieren de la mejor protección posible teniendo en cuenta factores externos como el presupuesto disponible, es decir los que garanticen mejor calidad-precio.

### **7.1. TOMA DE DATOS**

En ese orden de ideas, se recaudó información en los tableros de los totalizadores, guardamotores, contactores, relés térmicos, variadores y reactancias de líneas (en casos de que se tuviesen) como se puede apreciar en la ilustración 5. Con respecto a los equipos de campo, es decir, los equipos de interés que están situados en la planta de proceso, se recaudó información de los motores y tipos de cables que utilizan, agrupando todos estos componentes en los conjuntos a los cuales pertenecen y todos estos conjuntos relacionados a los procesos o áreas de la planta a los cuales pertenecen a su vez, dejando constancia en cada tablero a que proceso pertenecen cada uno.

| L5                      | $\overline{\phantom{a}}$                                                                                                    | $\times$ $\checkmark$ fx |                                    |                            |                         |                                |                  |                           |                            |                                        |                          |                           |             |
|-------------------------|----------------------------------------------------------------------------------------------------|--------------------------|------------------------------------|----------------------------|-------------------------|--------------------------------|------------------|---------------------------|----------------------------|----------------------------------------|--------------------------|---------------------------|-------------|
|                         | A                                                                                                    | B                        | $\mathbb C$                        | D.                         | E                       | F                              | G                | H                         | the contract of the con-   | $\mathbf{J}$                           | K                        |                           | $M_{\odot}$ |
| $\overline{\mathbf{3}}$ | Registro de componentes en tableros (Oleaginosas del Yuma S.A.S.)                                                                                                    |                          |                                    |                            |                         |                                |                  |                           |                            |                                        |                          |                           |             |
| $\ddot{4}$              | Numeración de<br>conteo                                                                                                    |                          | Conjunto                           | Componente                 | Marca                   | Referencia                     | Subconjunto      | Subcomponente(s)          | Voltaje de red<br>$\infty$ | Corriente<br>nominal del<br>equipo (A) | Margen de<br>trabajo (A) | Punto de<br>operación (A) |             |
| $\sqrt{5}$              |                                                                                                    | т                        | toda la red                        | totalizador<br>principal   | schneider<br>electrics  |                                |                  |                           | 220                        | 250                                    |                          |                           |             |
| 6                       |                                                                                                    | a                        | redler de frutos frescos           | totalizador<br>variador de | weg                     | <b>DWB160B</b>                 |                  |                           | 220                        | 125                                    |                          |                           |             |
| $\overline{7}$          |                                                                                                    | b                        |                                    | frecuencias                | vaskawa                 | varispeed F7                   |                  |                           | 220                        |                                        |                          |                           |             |
| $\boldsymbol{8}$        |                                                                                                    | e                        | fracturadora de frutos totalizador |                            |                         | <b>MCCB</b>                    |                  |                           | 220                        | 75                                     |                          |                           |             |
| $\mathbf{9}$            |                                                                                                    |                          | frescos                            | variador de<br>frecuencias | weg                     | CFW-11 vecture<br>inverter     |                  |                           | 220                        |                                        |                          |                           |             |
| 10<br>11                |                                                                                                    | $\Omega$                 | malacate                           | guardamotor<br>contactor   | lovato<br>lovato        | <b>LMR32</b><br><b>BF 6500</b> |                  |                           | 220<br>220                 | 32<br>65                               | 18-32                    | 23                        |             |
| 12                      |                                                                                                    |                          | mesa de reenvío                    | guardamotor                | lovato                  | <b>LMR32</b>                   |                  |                           | 220                        | 32                                     | 11-32                    | $-14$                     |             |
| 13                      |                                                                                                    | #                        |                                    | contactor                  | lovato                  | <b>BF1210A</b>                 | inversor de giro | contacto auxiliar         | 220                        | 12                                     |                          |                           |             |
| 14                      | 10                                                                                                    |                          |                                    | contactor                  | lovato                  | <b>BF 1810A</b>                |                  | contacto auxiliar         | 220                        | 18                                     |                          |                           |             |
| 15                      |                                                                                                    |                          |                                    |                            |                         |                                |                  |                           |                            |                                        |                          |                           |             |
| 16                      |                                                                                                    |                          | toda la red                        | totalizador<br>principal   | merlin gerin            | <b>NS 160N</b>                 |                  |                           | 220                        | 160                                    | $(0.8-1)x160$            | 1×160                     |             |
| 17                      |                                                                                                    |                          | fuertas cortantes                  | variador de<br>frecuencias | danfos                  |                                |                  |                           | 220                        |                                        |                          |                           |             |
| 18<br>19                |                                                                                                    |                          |                                    | euardamotor                | eaton-moeller           | PKZMO-4<br><b>PKZM 458</b>     |                  | contacto auxiliar NHI11   | 220<br>220                 |                                        | 25-40<br>50-58           | 40                        |             |
| 20                      |                                                                                                    | T                        | sedimentado 1                      | guardamotor<br>contactor   | eaton-moeller<br>lovato | <b>BF 6500</b>                 |                  | contacto auxiliar G480/11 | 220                        | 65                                     |                          | antes de la escala        |             |
| 21<br>$\sim$            |                                                                                                    | a                        | sedimentado 2                      | guardamotor                | lovato                  | <b>SM2A68</b><br><b>DECEM</b>  |                  |                           | 220<br>220                 |                                        | 28-40                    | 35                        |             |
|                         | <b>CONTRACTOR</b> CARD AND<br><b>CO</b><br><b>Concert</b><br>$^{\tiny{\textregistered}}$<br><b>Tableros</b><br>$\overline{\phantom{1}}$<br>motores<br>$\overline{4}$ |                          |                                    |                            |                         |                                |                  |                           |                            |                                        |                          |                           |             |

**Ilustración 5. Toma de datos en componentes de tableros***.*

Cabe resaltar que ya sea por la antigüedad de los equipos, el desgaste o su ubicación en zonas críticas, condiciones extremas de temperatura, humedad, entre otras, no todas las referencias estaban visibles y en muchos casos la estimación

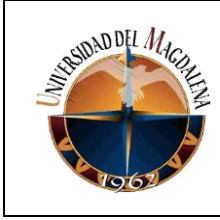

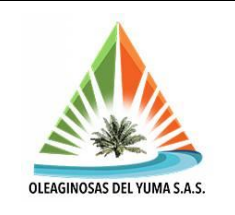

quedó a realizarse comparándolos con otro similar, de las mismas características, estimación por el tipo de dispositivo o red a la cual estaban vinculados o de dimensiones similares.

La situación anteriormente descrita se vio con mucha frecuencia al tomar información del tipo de cables que acometen hacia los motores, debido a que las referencias no quedaban visibles en puntos de fácil acceso, también porque la suciedad en muchos casos era demasiado abundante y compacta generado por las mezclas aceitosas con tierra que se adherían al aislante de los conductores; sin embargo, se hacía la labor de remoción y se localizaba en muchos casos la referencia, pero en muchos otros se limpiaban varias zonas de éstos sin tener éxito en la localización de la referencia, ya sea porque en dichos puntos el fabricante no las fijó y se encontraban en zonas de difícil acceso o porque no las marcaban en alto relieve sino con tinta que con el tiempo caducaba o simplemente se borraba, o en su defecto al momento de limpiarlos la misma limpieza las borraba.

Tal como se aprecia en la ilustración 6 se fijó una convección de color azul para identificar los cables cuya referencia estaba visible o accesible; para el apartado citado en dicha imagen se aprecia que muchas de las referencias no estaban visibles por condiciones descritas anteriormente; sin embargo, la mayoría de las referencias se pudieron visualizar, ya que muchas fueron tomadas a la salida de los tableros donde las condiciones del ambiente son menos hostiles con respecto a la suciedad o porque el grabado que les puso el fabricante estaba en alto relieve o en una tinta más resistente a la corrosión.

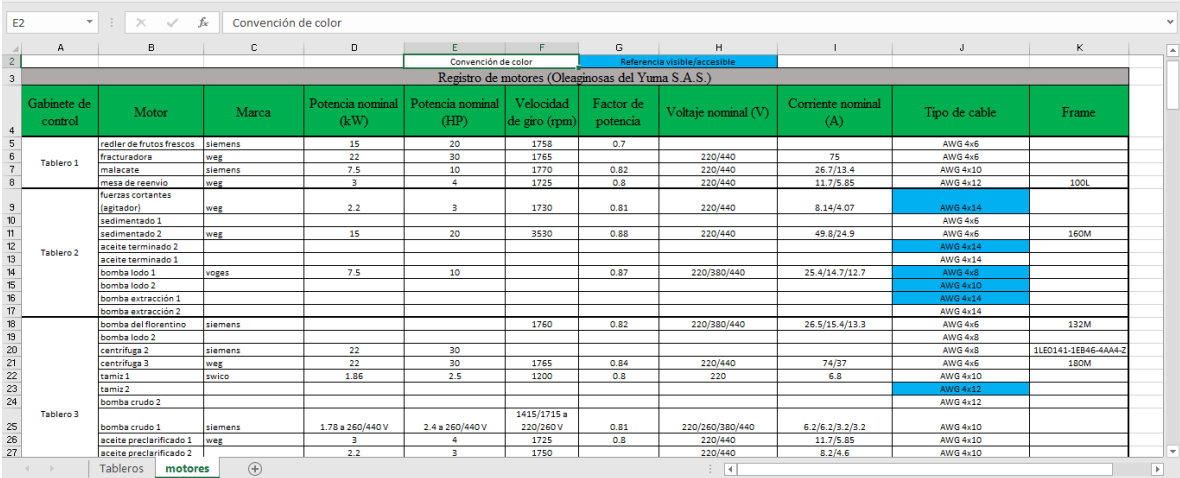

**Ilustración 6. Toma de datos en motores y cableado***.*

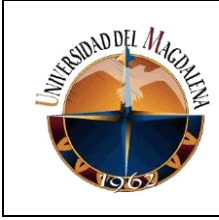

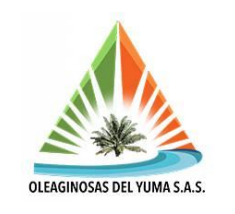

En menor medida, pero con gran impacto también se presentó la misma situación al tomar nota de las placas de los motores, los cuales en muchos casos ni siquiera tiene placas y de la misma manera hay algunos que están bastante inmersos en el proceso dificultando su acceso por las condiciones extremas y el riesgo de caídas. En este caso también se logró adquirir gran parte de la información aprovechando momentos estratégicos del proceso en los cuales las condiciones eran más favorables o por motivos de paro temporales en los equipos por reparación, mantenimiento o por cese parcial de actividades se podía acceder a los mismos.

Esta situación no fue ajena a los componentes dentro de los gabinetes, incluso para aquellos tableros dentro del cuarto de control o el cuarto de transferencia que están aislados del proceso, ya que a varios componentes sus referencias se les ha estado borrando con el paso del tiempo o con el roce que los operarios de dichas áreas les trasmiten por manipulación. En este caso se tomaron en algunos casos referencias verbales y estimaciones de aquellos operarios electricistas que llevan trabajando durante tiempos considerables con éstos y han hecho mediciones a los mismos.

Debido al papel crítico que representan los motores en el proceso, se dejaron los espacios en blanco para aquellos sin placa, información parcial o totalmente inaccesible e información no disponible en la placa para evitar estimaciones erróneas o que se salgan de un margen permisible para que a futuro el personal pertinente haga las consideraciones necesarias para completar la información.

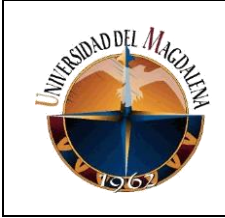

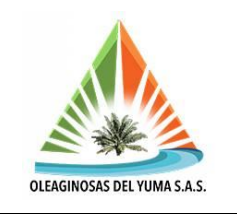

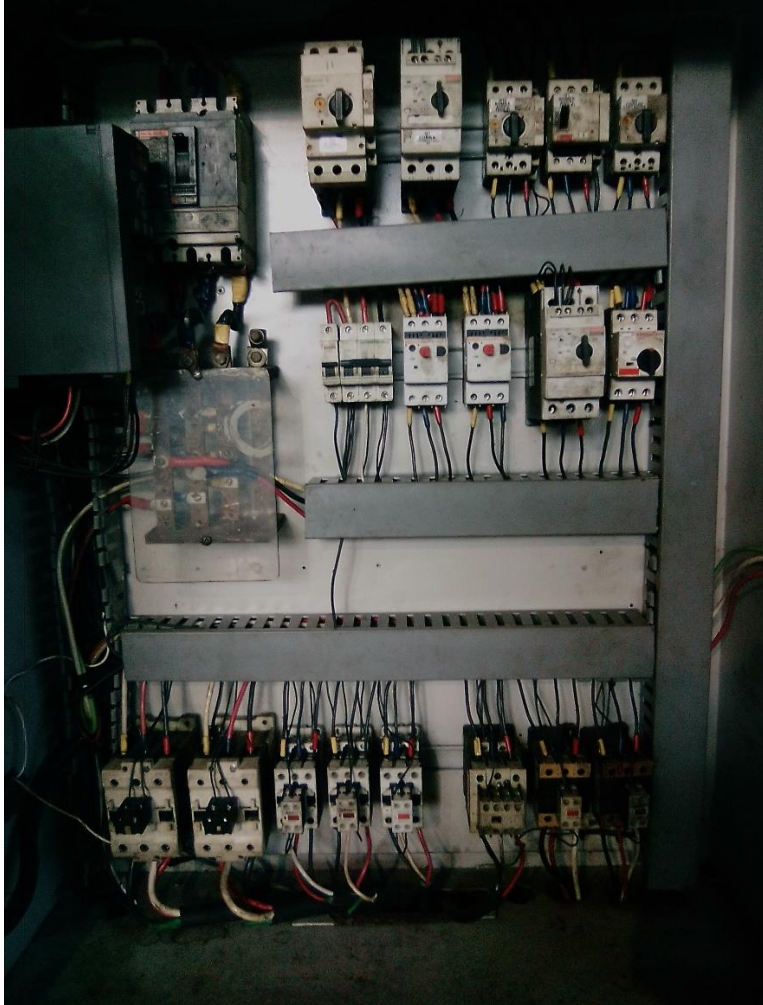

**Ilustración 7. Tablero de clarificación 2, tensión nominal 220V***.*

Las tensiones nominales están denotadas por códigos de colores para determinar si los equipos trabajan a 220V o 440V, tal como se aprecia en la ilustración 7 desde donde se comanda una parte del proceso de clarificación, donde las fases se marcan con los colores.

Tensión 220V en la red:

- Amarillo
- Azul
- Rojo

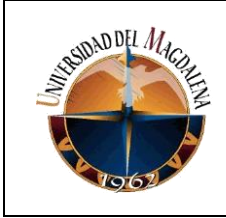

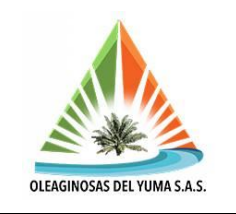

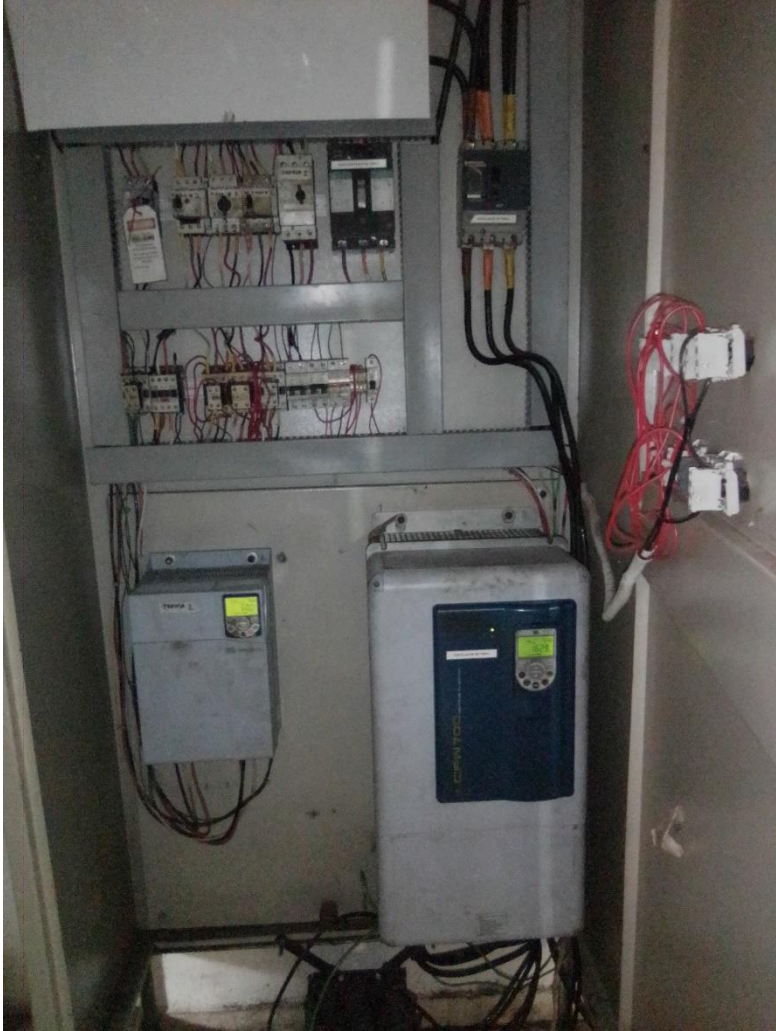

**Ilustración 8. Tablero 8, tensión nominal 440V***.*

Para tableros como en el caso de la ilustración 8, desde donde se comanda el envío de fibra que alimenta las calderas generadoras de vapor, la prensa 2 de extracción de aceite, separación de fibras y transporte de raquis para abonos, se tiene:

Tensión 440V en la red:

- Café
- Naranja
- Amarillo

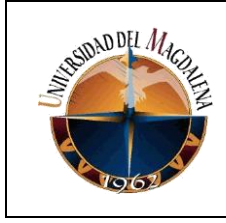

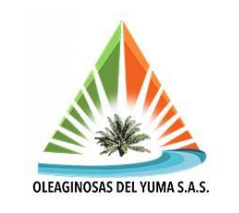

### Norma NEMA / ANSI (Americana)

| <b>SISTEMA</b>                                    | $1\Phi$                       | 1ф                            | 3фҮ                           | зф∆                   | $3\Phi\Delta$ -               | зфү                           | зфҮ                         | зф∆                           | зф∆                     |
|---------------------------------------------------|-------------------------------|-------------------------------|-------------------------------|-----------------------|-------------------------------|-------------------------------|-----------------------------|-------------------------------|-------------------------|
| <b>TENSIONES</b><br><b>NOMINALES</b><br>(Voltios) | 120                           | 240/120                       | 208/120                       | 240                   | 240/208/<br>120               | 380/220                       | 480/440                     | 480/440                       | Mas de<br>1000 V        |
| <b>CONDUCTORES</b><br><b>ACTIVOS</b>              | 1 fase<br>2 hilos             | 2 fases<br>3 hilos            | 3 fases<br>4 hilos            | 3 fases<br>3 hilos    | 3 fases<br>4 hilos            | 3 fases<br>4 hilos            | 3 fases<br>4 hilos          | 3 fases<br>3 hilos            | 3 fases                 |
| <b>FASES</b>                                      | Negro<br>trifásico            | Negro<br><b>Rojo</b>          | Amarillo<br>Azul<br>Rojo      | Negro<br>Azul<br>Rojo | Negro<br>Narani<br>Azul       | Café<br>Negro<br>Amarillo     | Café<br>Narania<br>Amarillo | Cafe<br>Naranja<br>Amarillo   | Violeta<br>Cafe<br>Rojo |
| <b>NEUTRO</b>                                     | Blanco                        | Blanco                        | Blanco                        | No aplica             | Blanco                        | Blanco                        | Gris                        |                               | No aplica No aplica     |
| <b>TIERRA DE</b><br><b>PROTECCIÓN</b>             | Desnudo<br>lo verde           | Desnudo<br>o verde            | Desnudo<br>lo verde l         | Desnudo<br>lo verde   | Desnudo<br>o verde            | Desnudo<br>lo verde           | Desnudo<br>o verde          | Desnudo<br>o verde            | Desnudo<br>o verde      |
| <b>TIERRA</b><br><b>AISLADA</b>                   | Verde o<br>Verde/<br>amarillo | Verde o<br>Verde/<br>amarillo | Verde o<br>Verde/<br>amarillo | No aplica             | Verde o<br>Verde/<br>amarillo | Verde o<br>Verde/<br>amarillo |                             | No aplica No aplica No aplica |                         |

**Ilustración 9. Código de colores por configuración***.*

El voltaje entre líneas varía de acuerdo con las configuraciones como se aprecia en la ilustración 9, como también por las caídas de tensión que presente la red, por lo tanto, si se quiere tener el valor real se acude a elementos de medición de los cuales el más común en la planta es la pinza amperimétrica.

### **7.2. EDICIÓN DEL MAPA DE PROCESO**

En una actualización que se le hizo al mapa de proceso por medio del programa de edición AutoCAD Electrical 2021 se agregó el tanque florentino al mapa de proceso que se muestra en la ilustración 10, el cual no figuraba en el mapa anterior.

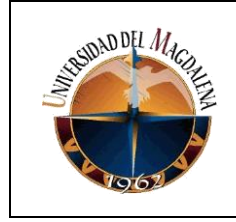

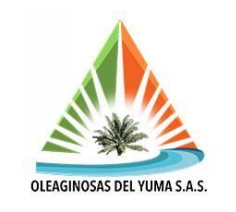

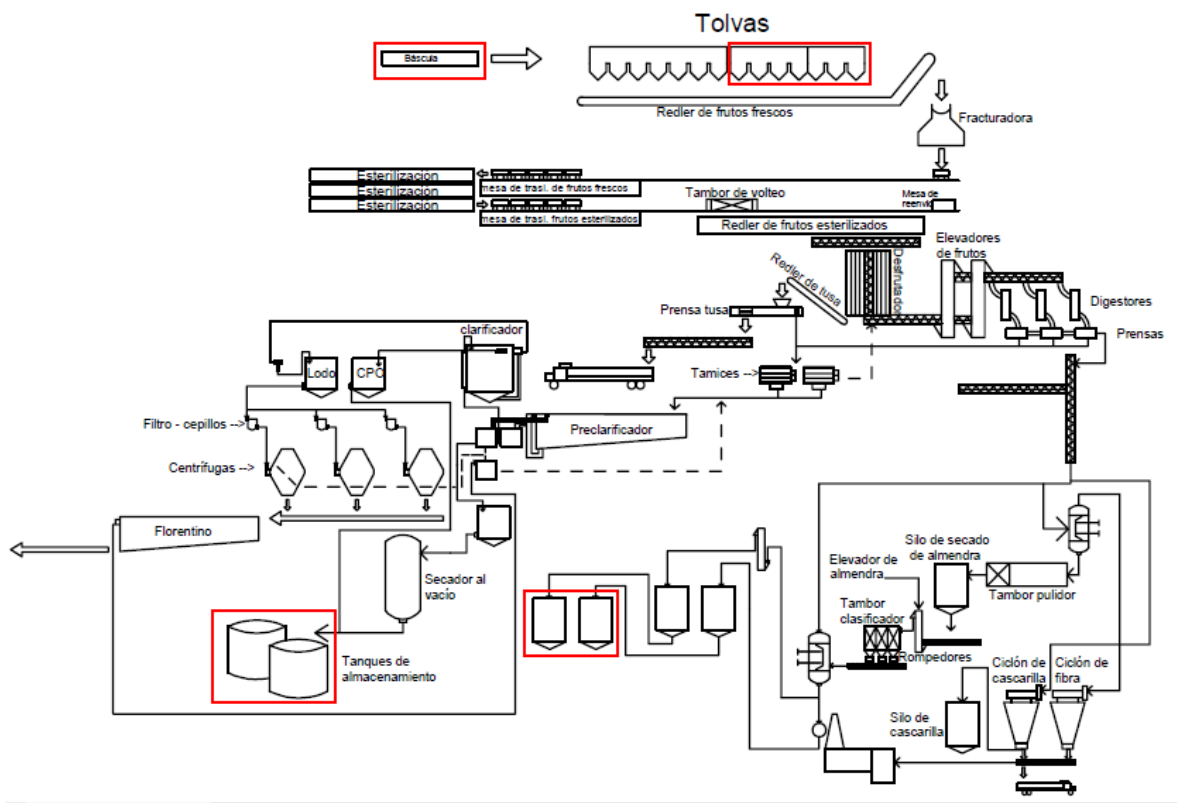

**Ilustración 10. Mapa de proceso actualizado***.*

También se agregó el silo de secado de almendra, se suprimió el rompedor que ya no está en servicio y se dejó la plantilla a disposición para futuras ediciones, además de que se mejoró la visualización de proceso y algunas descripciones, conservando también la marcación de puntos críticos del proceso.

### **7.3. ORDENAMIENTO DE LA INFORMACIÓN**

Luego de recolectar toda la información necesaria posible, se procedió a organizarla por categorías en una planilla de Excel dividida en dos hojas: una para los equipos de protección situados en los tableros y otra para los motores y el tipo de cables utilizado, como se vió en las ilustraciones 5 y 6.

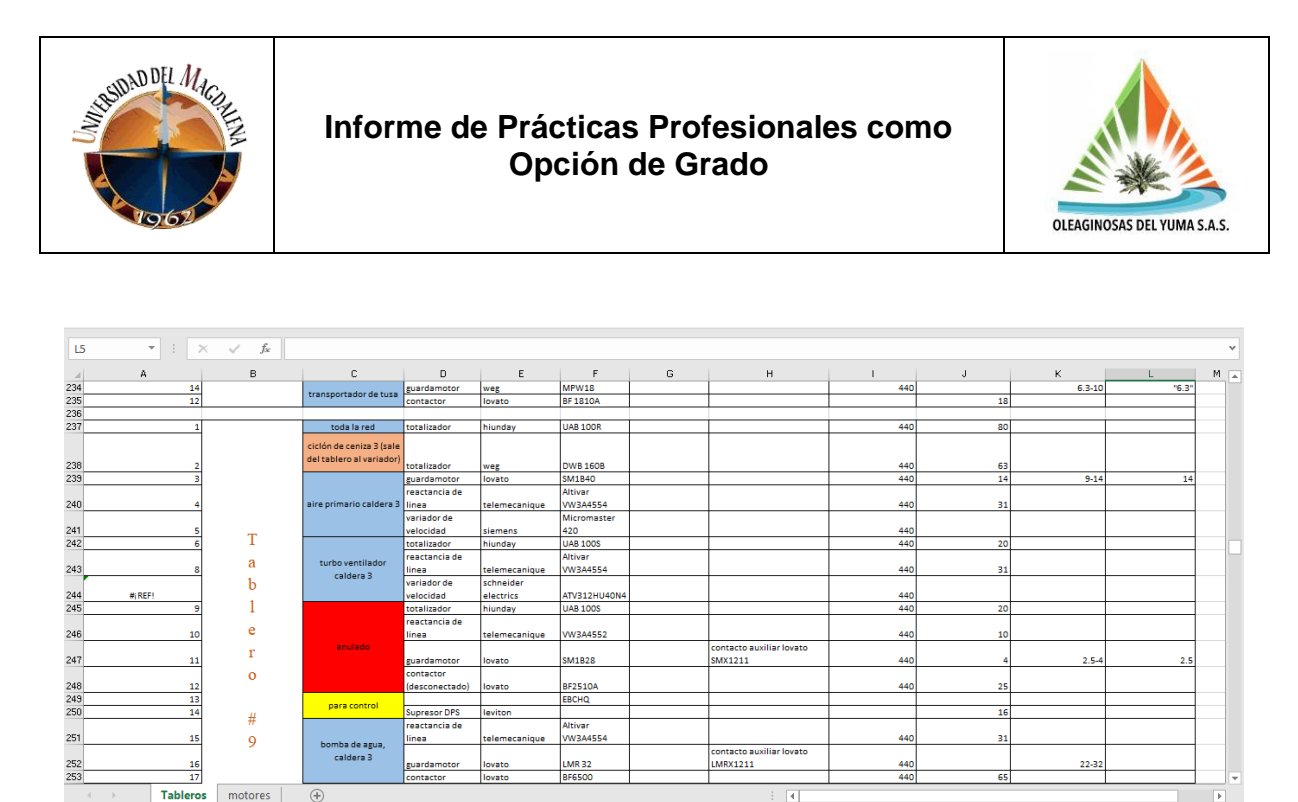

**Ilustración 11. Convección de colores para componentes en tableros***.*

Tal como se aprecia en la ilustración 11, en las plantillas se resaltaron con colores diferentes ciertas condiciones para hacer alusión a los dispositivos que no estaban en servicio (rojo), que eran de control (amarillo) y que estaban fuera de los tableros o en otros tableros (café), así como también para los tipos de cables cuando éstos tenían la referencia visible (azul).

### **7.4. MARCACIÓN Y BOSQUEJADO EN BORRADOR**

Antes de pasar al entorno de AutoCAD, con fines de llevar un orden se realizaron unos diagramas elementales que orientaron acerca de cómo iban las conexiones. Debido a la practicidad, se tomaron los datos en una agenda tal como se aprecia en la ilustración 12, en lugar de trasladar el computador a cada punto por el riesgo latente de que se cayera o averiase por las condiciones del entorno y lo anti práctico que esto pudiese resultar.

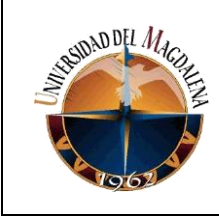

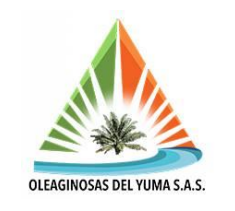

2 Sporton Septimuludo 2. Constant (QL)<br>1 Guardamotor Lovato SMZA68 M(29-40) SP=35 Conductor BF 6500 PRZMOB Redir vet. M(10-16) (1) X Bomba Aleik terminated 2 (210) Gentlementor Q10 Modler Case B Contactor Lonto BE 370  $M(17 - 23)$ (2) \* Bomba aceite terminuols I (a9) 1 Currido mator an Etalovate SM of ETALE 848 Contrator Loroto SE 3800 A Scont. AUX. SMX12 1 (10 x Bomba todo I BEXIO 20 MGH-32), SP: 24<br>(1) Gardonsfor Lorato 5MIP 32 00, MGH-32), SP: 24<br>(1) Contactor Lorato BF32 00 MGH-32), SP: 24 se Bomba lodo 2 Gundamstr, lovests SMSP 3200, MO4-32, 59-25 1) Contactor Lorato BF 32 864 ave Lint 20) x Bombo extraction 1. 2012 Bombor - CX the color 1.<br>2 Guerda woter Lovato SM2 A 63, M(28-40), SP: 28<br>24 Contactor Lovato BF 3300 A aux Covato ba extraction 2. 68 6 pt Ly 2 32, 4(14-22) 58.22 out to take hoder Dil In FEBRERO MEDILIARY

**Ilustración 12. Marcación por orden de toma de datos***.*

Básicamente consistía en numerar los componentes en el orden en que estuviesen ubicados en el tablero o en el cual fue recolectada la información, tal como se hizo coincidir en el apartado mostrado en la ilustración 9 y el bosquejo de la 10 y luego ir haciendo los trazos a partir del seguimiento que se le hacía a los conductores dentro del gabinete para conocer como iban entrelazados los equipos y a que puntos iban conectados. Simultáneamente la numeración se hacía coincidir con la lista consignada en Excel y con los componentes en borrador para simplificar el trabajo que se realizaría posteriormente en AutoCAD. El ejemplar mostrado en la ilustración 13 corresponde al tablero 2.

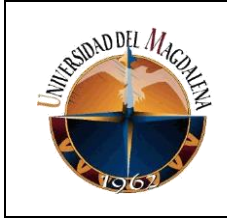

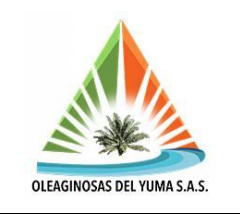

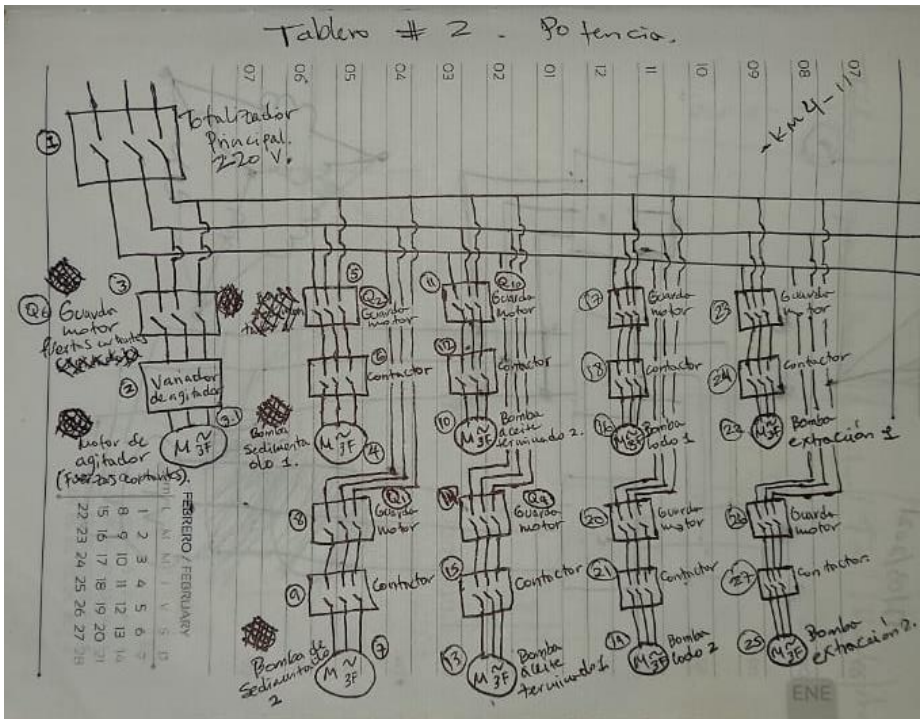

**Ilustración 13. Bosquejo del tablero 2***.*

Así mismo, para los esquemas más complicados por la cantidad de componentes se hicieron símbolos simplificados para tenerlos solo como referentes y luego implementar los correspondientes e incluso las etapas del proceso que ya no estuviesen en servicio, situación que se puede apreciar en la ilustración 14.

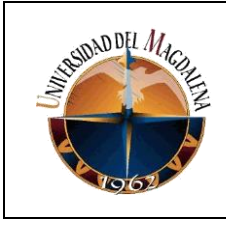

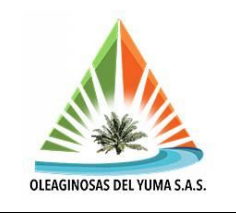

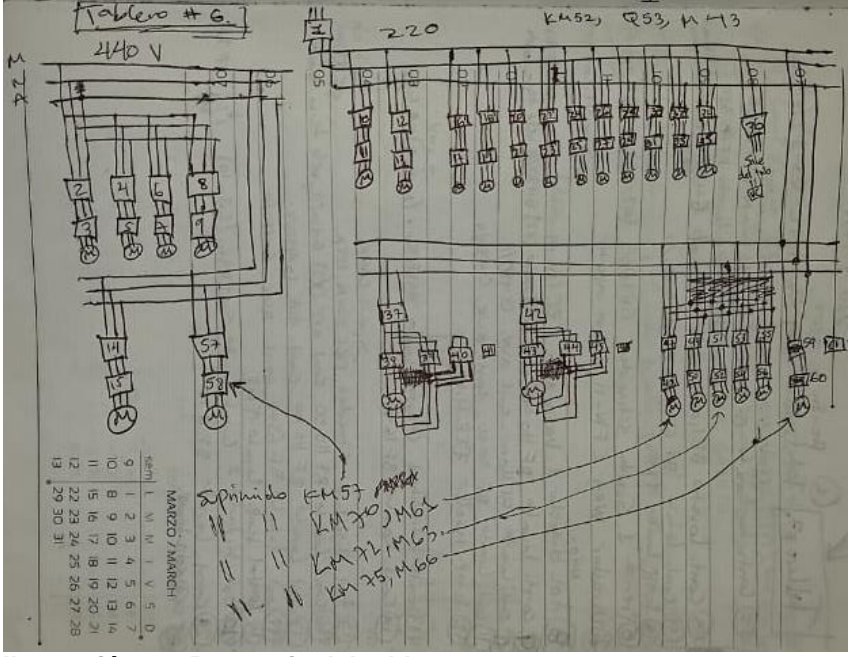

**Ilustración 14. Bosquejo del tablero 6***.*

Cabe resaltar que en ningún bosquejo se utilizaron los símbolos esquemáticos correspondientes por motivos de simplicidad y ahorro de tiempo, solo se referenciaron con cajas y el número de la descripción para luego en el editor escoger el que se requiriera.

### **7.5. MONTAJE EN AUTOCAD**

Habiendo puesto en orden todos los factores descritos con anterioridad, se procede a tomar una plantilla en blanco con la norma IEC preestablecida por el programa, con ediciones al cajetín para consignar solo la información de interés. Este marco se reprodujo para 40 tableros esquemáticos, de los cuales se aprecian 10 de éstos en vista panorámica en la ilustración 15 y otros 40 para sus homólogos unifilares que fueron montados posteriormente.

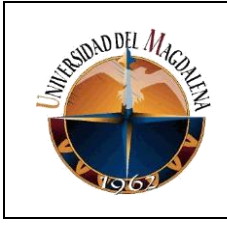

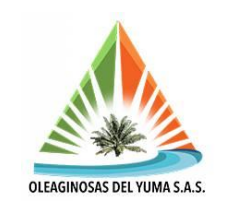

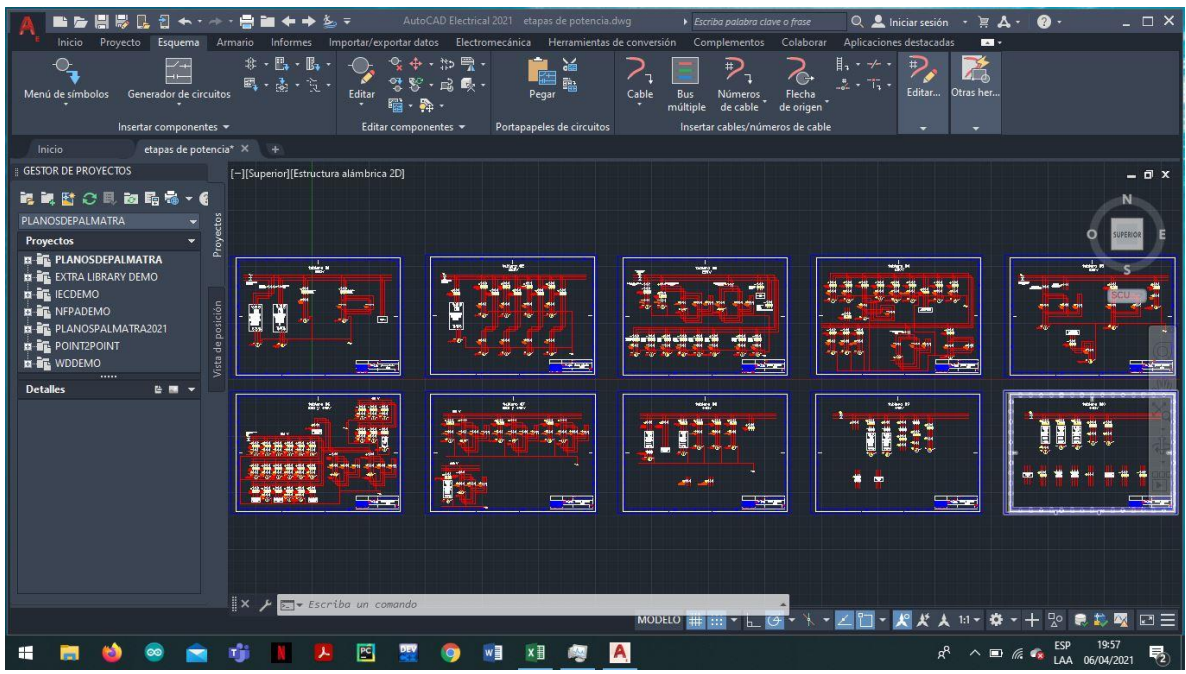

**Ilustración 15. Vista panorámica de 10 montajes.**

Fue necesario reconocer a base de prueba y error el entorno antes de concretar diseños aceptables como el presentado en la ilustración 16 que describieran con formalidad el objetivo que se quería presentar, de tal manera que los esquemas fuesen impresos y colocados en cada uno de los tableros para que los nuevos usuarios y personal externo se guíen con mayor facilidad y accedan puntualmente a las redes que quieran intervenir o chequear gracias a las marcas y descripción de los equipos en los diagramas.

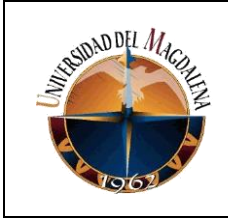

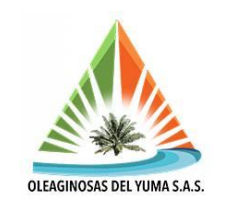

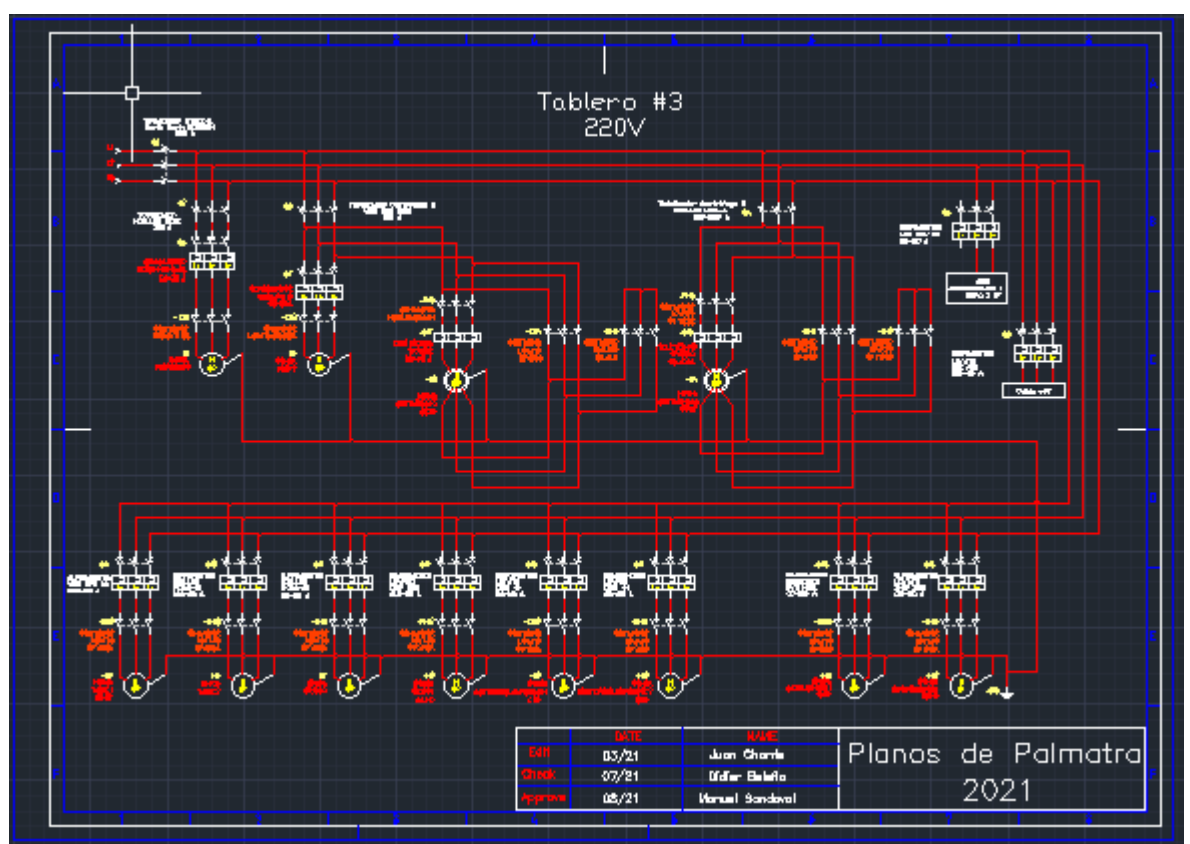

**Ilustración 16. Vista del tablero 3.**

Adicionalmente, se podrá localizar cada proceso de manera más puntual con solo ver estos esquemas, lo cual a futuro representa un ahorro en tiempo ya que no tocará volver a hacer un mapeo, pero si están sujetos a actualizaciones cuando en los circuitos también se presenten cambios.

### **7.6. PLANOS ESQUEMÁTICOS**

En estos se representa como tal los circuitos trifásicos o monofásicos cuando sea correspondiente de los diferentes equipos, mostrando como se aprecian en las ilustraciones 15, 16 Y 17 a que tensiones trabajan e indicando si hay un solo voltaje en la red o dos de acuerdo al código de colores con el que se marquen los cables o la medición del mismo en caso de que fuese necesario o desconocido el dato.

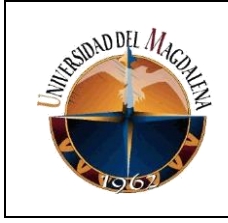

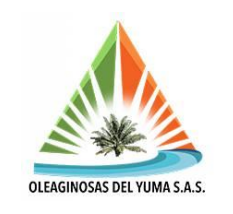

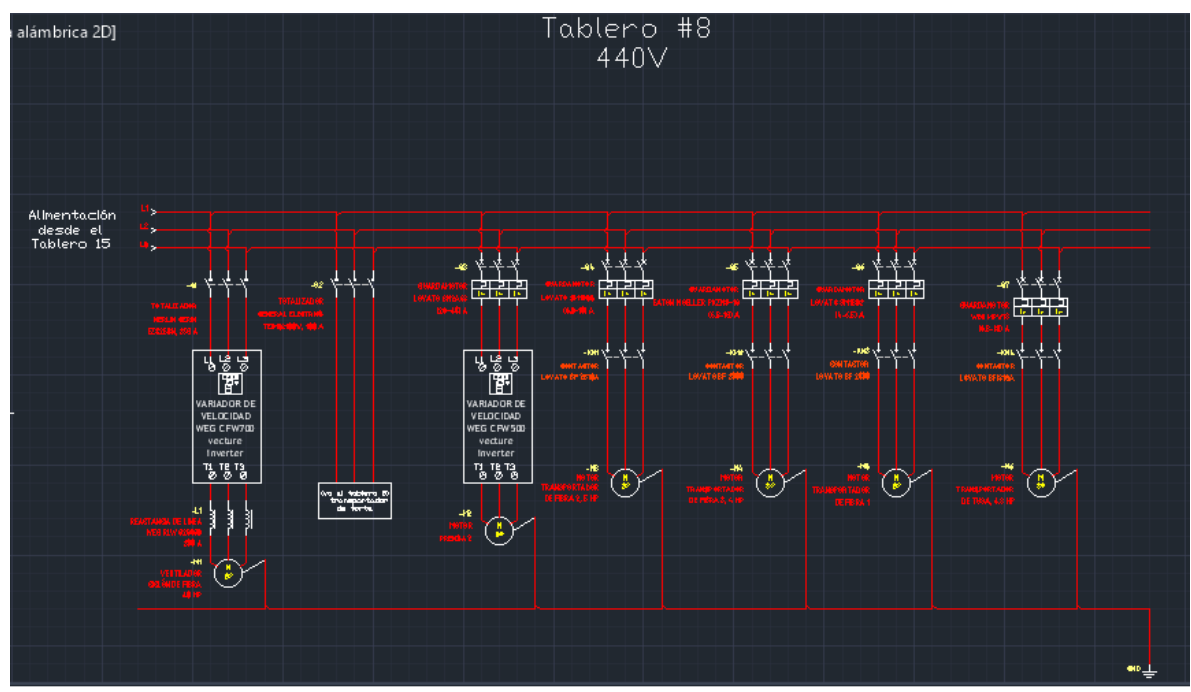

**Ilustración 17. Vista a escala del tablero 8.**

# **7.7. PLANOS UNIFILARES**

En estos se presentan los planos esquemáticos de forma simplificada, como su nombre lo indica con un solo filamento o hilo conductor, referenciando con marcas la cantidad de conductores vinculados a cada componente y con los símbolos correspondientes para tal representación. Los planos unifilares a su vez servirán para cuando sean requeridos en la estimación de consumo por parte de los equipos.

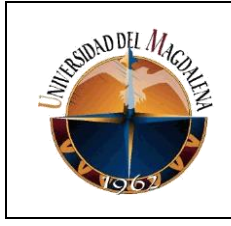

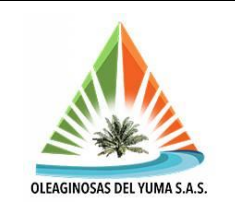

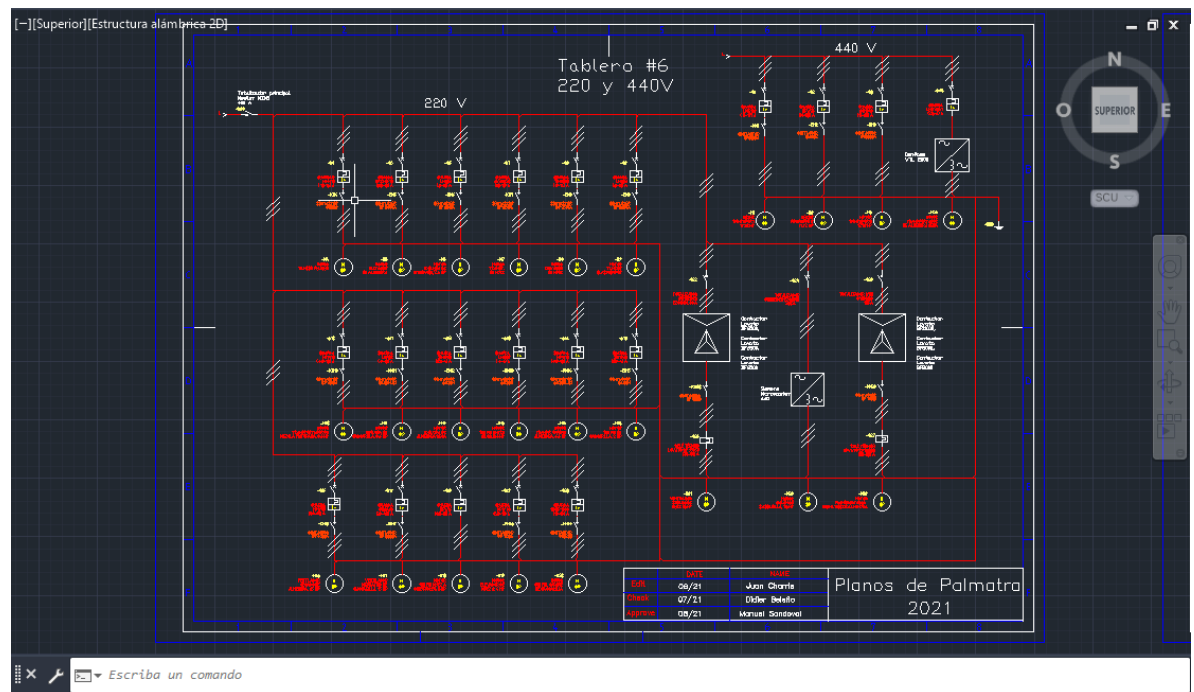

**Ilustración 18. Tablero de palmistería.**

En la ilustración 18 se aprecia que hay dos tensiones, una para cada red y por la marcación del cableado, todos los circuitos de dicha sección son trifásicos.

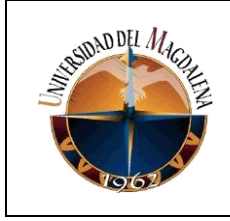

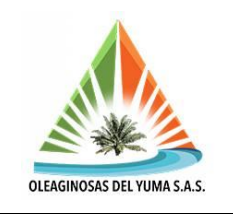

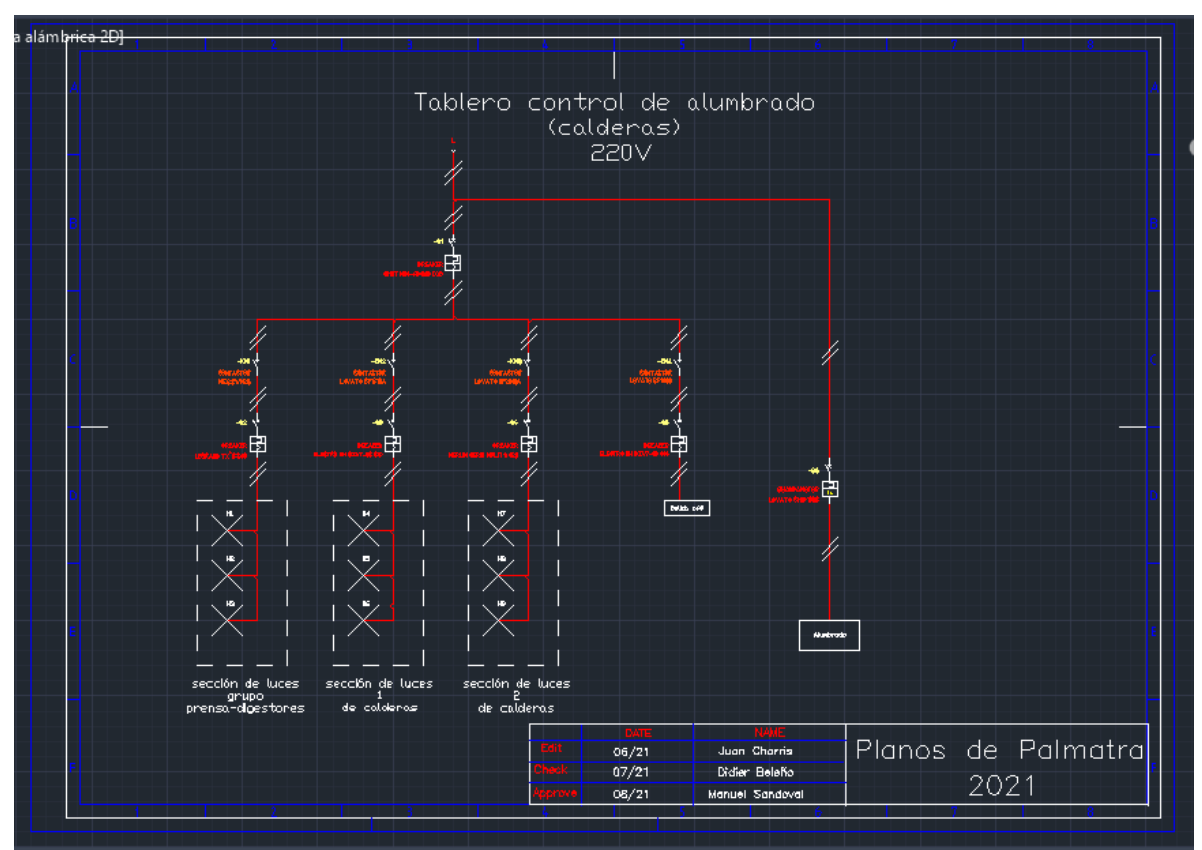

**Ilustración 19. Tablero de control de alumbrado.**

También se presentan redes que contienen circuitos de dos fases como las de comando para el control de alumbrado en calderas y grupo prensa-digestores mostrado en la ilustración 19 e incluso redes de una, dos y tres fases en un mismo gabinete como se muestra en la ilustración 20 donde hay tomas de corriente a 110V y 220V para fácil acceso principalmente de labores de soldadura en campo o cual fuese la necesidad pertinente.

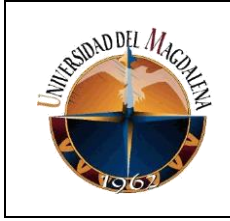

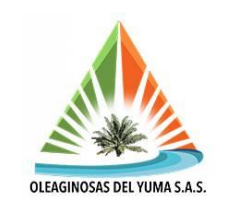

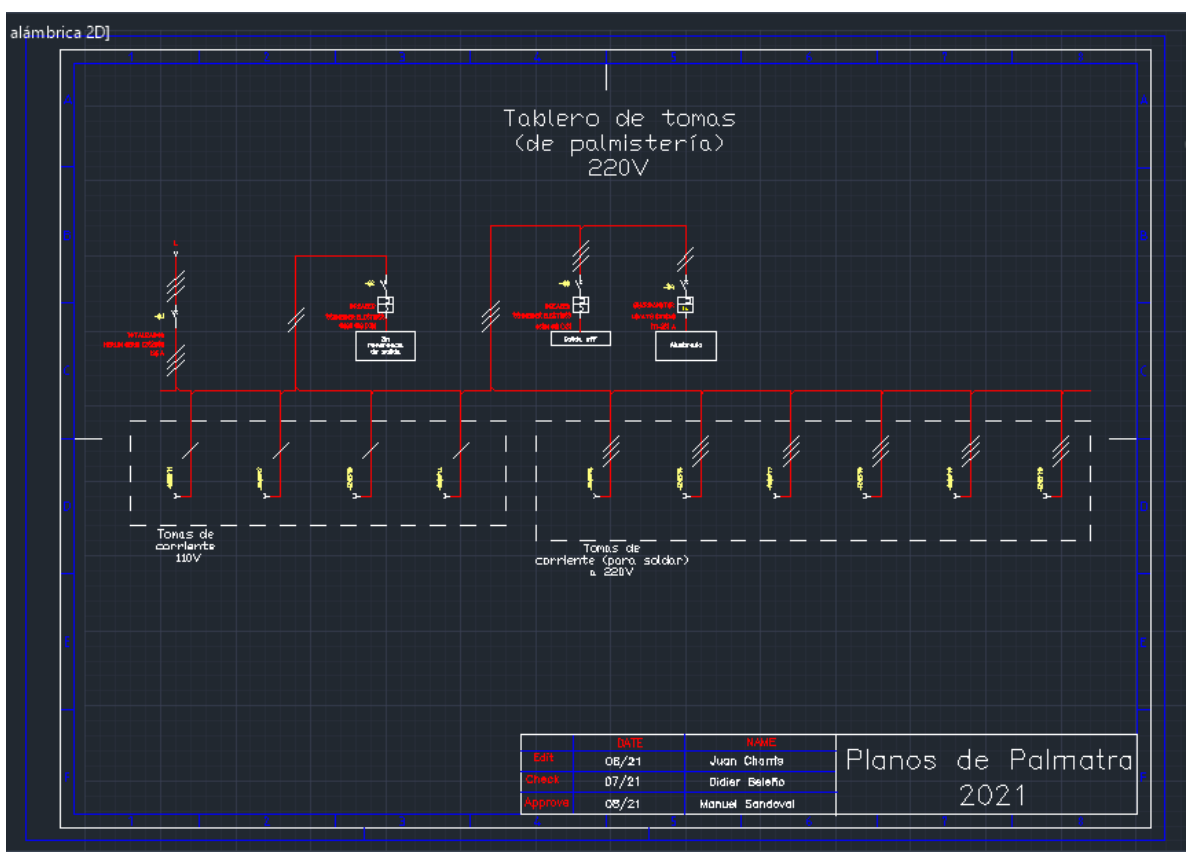

**Ilustración 20. Tablero de tomas de palmistería.**

### **7.8. ACTIVIDADES DE APOYO EN PROGRAMACIÓN DE MANTENIMIENTO**

Durante la etapa practica y apoyado con el software logístico SAP se brindó apoyo al Área de Mantenimiento realizando las reservas para solicitar componentes a los equipos que requerían mantenimiento preventivo o correctivo debido a los diferentes factores que implican deterioro a través del tiempo y uso continuo de materiales.

El procedimiento consistía en enlistar en vales los materiales requeridos con los códigos que los identifican dentro del inventario y la cantidad de cada material requerido, además del equipo al cual se le iba a realizar el mantenimiento ya que cada equipo está vinculado a un centro de coste el cual entrega un indicador de cuanto presupuesto le demanda a la compañía para cada unidad de tiempo dada y de esta manera llevar un control de gastos. A su vez, cada equipo está dirigido a

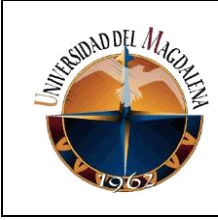

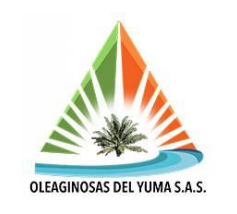

una ubicación técnica que lo separa por sección dependiendo la etapa del proceso y todas las ubicaciones técnicas convergen en una compañía, debido a que el grupo DAABON tiene varias empresas y para cada una gerencia presupuestos diferentes por lo que se busca optimizar costos en cada etapa de procesos controlando los indicadores de cada área.

En ese orden de ideas se busca llevar un control para que haya un balance entre lo consumido, lo que se tiene disponible en el inventario de almacén y lo que se ordena comprar a partir de las necesidades que se presenten. De esta manera se busca tener a tiempo los repuestos necesarios cuando los equipos los demanden minimizando las horas de paradas y maximizando la producción sin sobre costos, ya que estos factores impactan directamente sobre el presupuesto que se asigna a cada centro de emplazamiento y es deber de los gestores de dicho presupuesto velar por las condiciones de optima operatividad.

En el área de mantenimiento el indicador que se busca mitigar son las horas de paradas, ya que es deber de ellos velar por el buen funcionamiento de cada equipo para garantizar que el proceso siga su curso. Los días en los que más se programan mantenimiento son los domingos y festivos (alternados con la producción) debido a que para estas fechas es más común que cese la producción por la naturaleza de dichos días que en condiciones normales son de descanso, sin embargo, la producción también se extiende cuando hay picos de cosecha por el superávit de materia prima a procesar por lo cual se alternan fines de semanas para ambos fines y preferiblemente se hacen paradas cuando hay picos bajos de cosecha o en su defecto cuando no hay fruto; escenario que se presenta con poca frecuencia también entre semana.

Pese a las paradas de planta y los mantenimientos preventivos los equipos requieren refacciones diariamente, esto implica un alto consumo de material seguidamente por lo que resulta de gran utilidad realizar las reservas de forma puntual y ágil para disminuir las horas de paradas, así como también mantener al día el inventario, garantizando al mismo tiempo la continuidad del proceso de extracción a la mayor brevedad posible.

### **7.9. ACTIVIDADES EN MANTENIMIENTO DEL DEPARTAMENTO**

Los equipos primarios de proceso son los que impulsan a sus sucesivos en la cadena de producción en el orden regular de proceso. Por eso resulta indispensable que en las jornadas regulares no presenten fallas que los obliguen a parar ya que

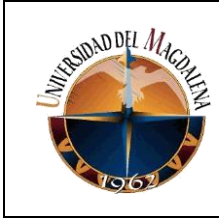

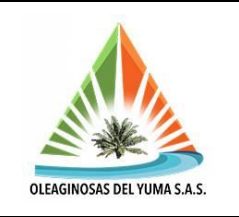

no hay como sustituirlos sin parar la producción o sin que dicho proceso se tome un tiempo considerable.

Para las paradas programadas en base a la disponibilidad de materia prima se hacen labores de inspección a impulsores, revisión del estado de los rodamientos, sellos, ejes y acoples entre otros repuestos.

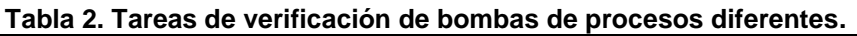

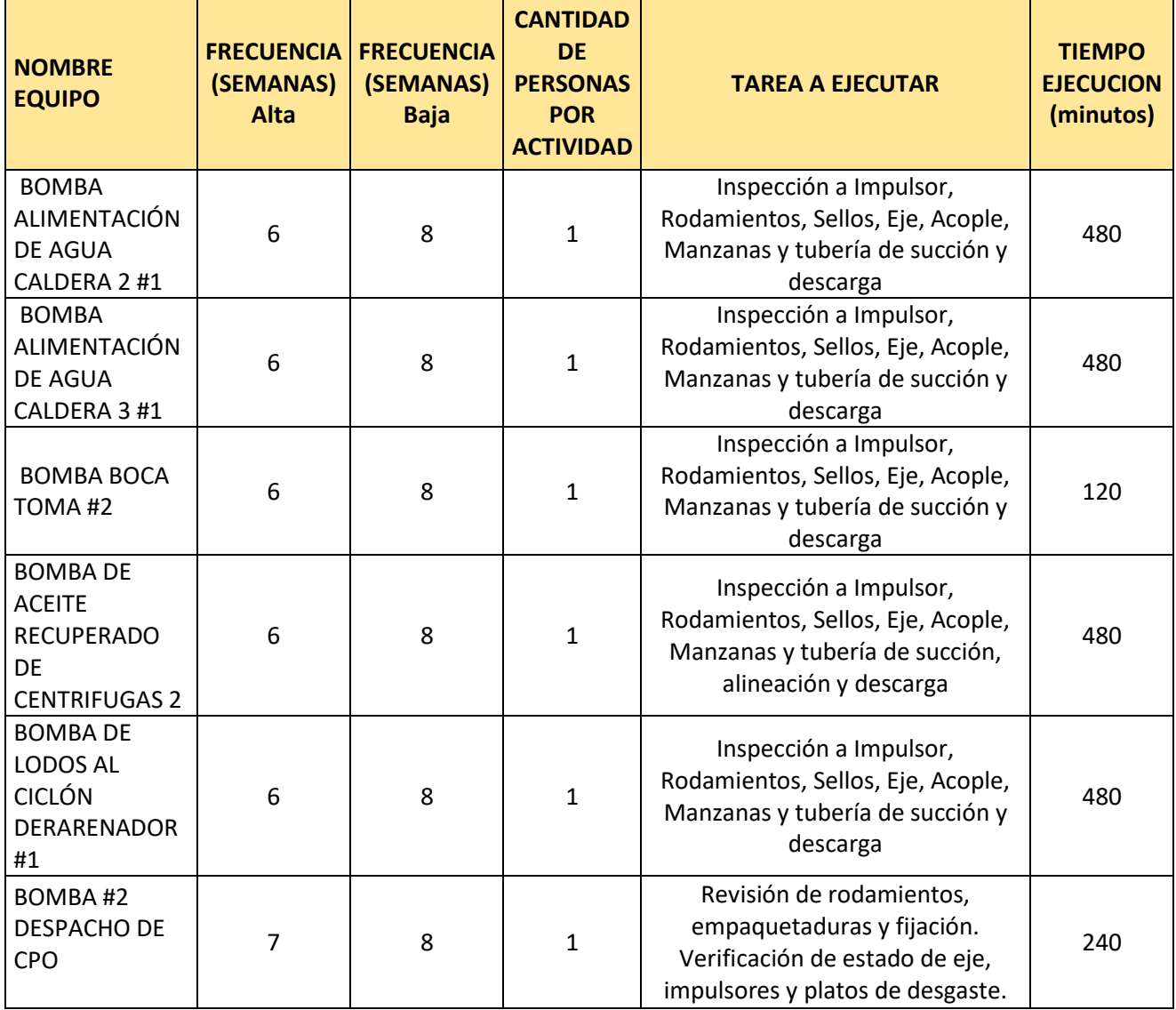

Como se aprecia en la tabla 2, las labores de chequeo en algunos de estos

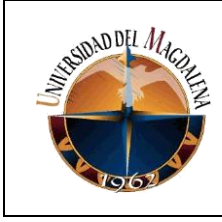

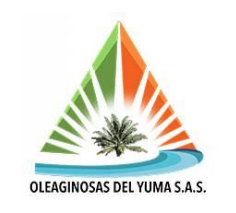

equipos seleccionados en el apartado en mención, pueden tomarse entre 2 y 8 horas dependiendo lo critico del proceso, las labores que se deban hacer y la magnitud de la inspección, ya que en este caso también se verifican tuberías cuyas longitudes y accesorios son variables entre un equipo y otro.

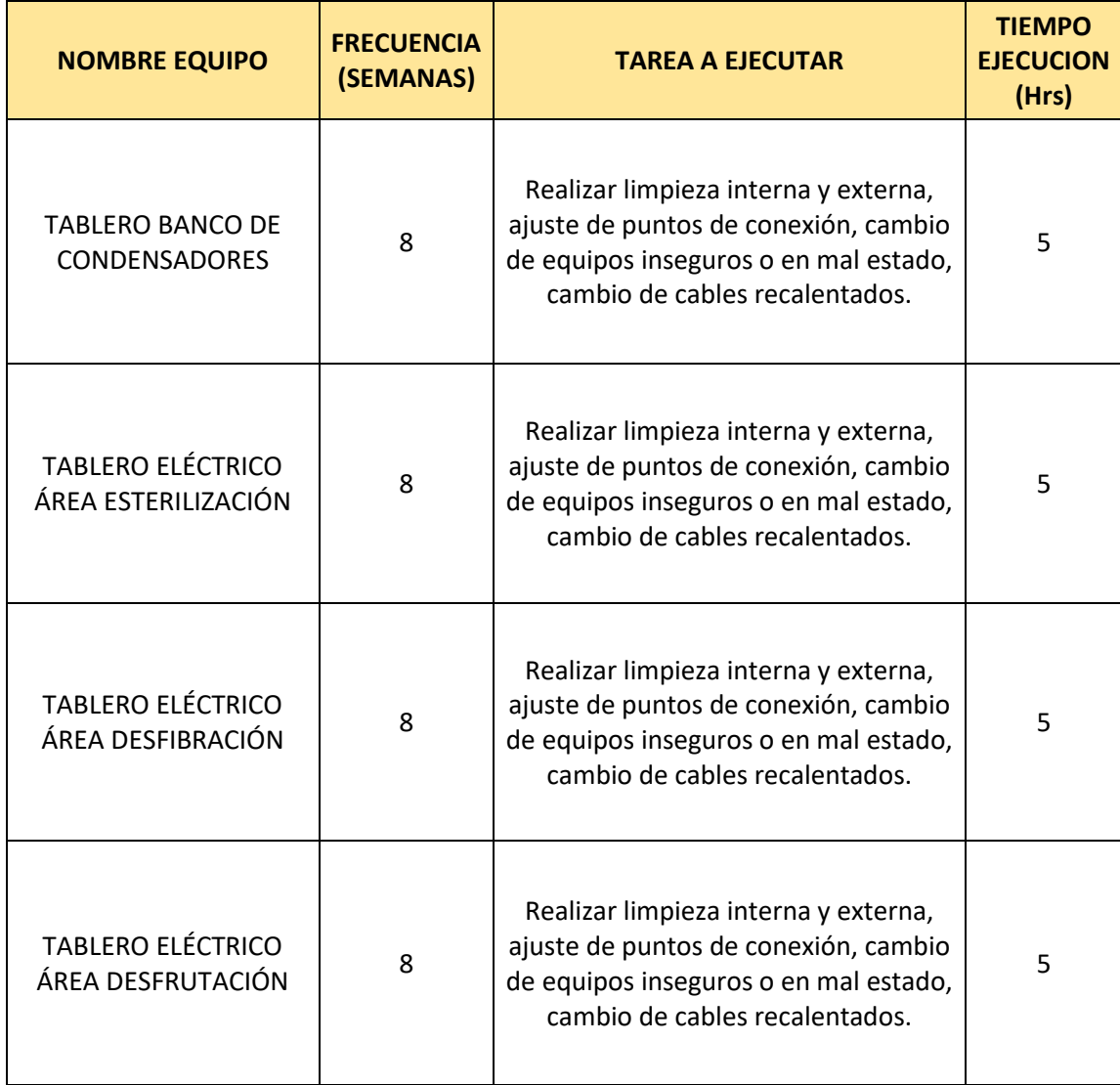

#### **Tabla 3. Tareas de limpieza y ajustes a tableros eléctricos.**

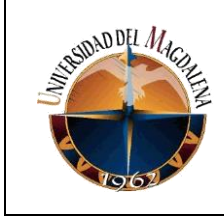

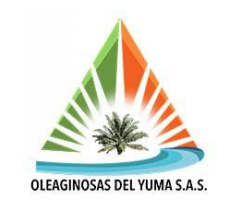

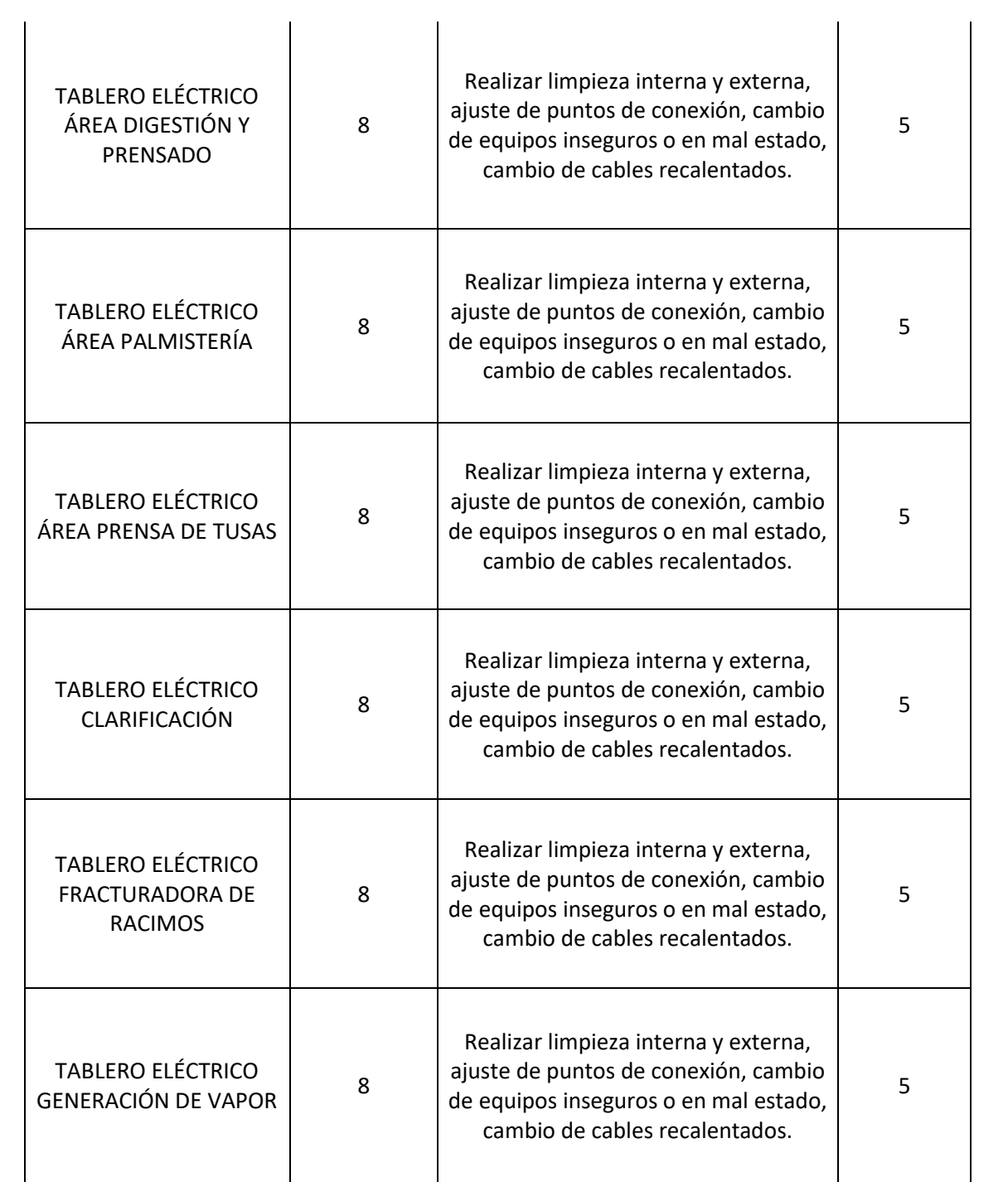

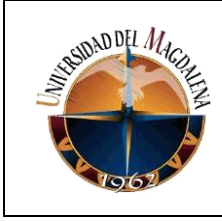

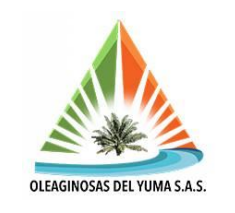

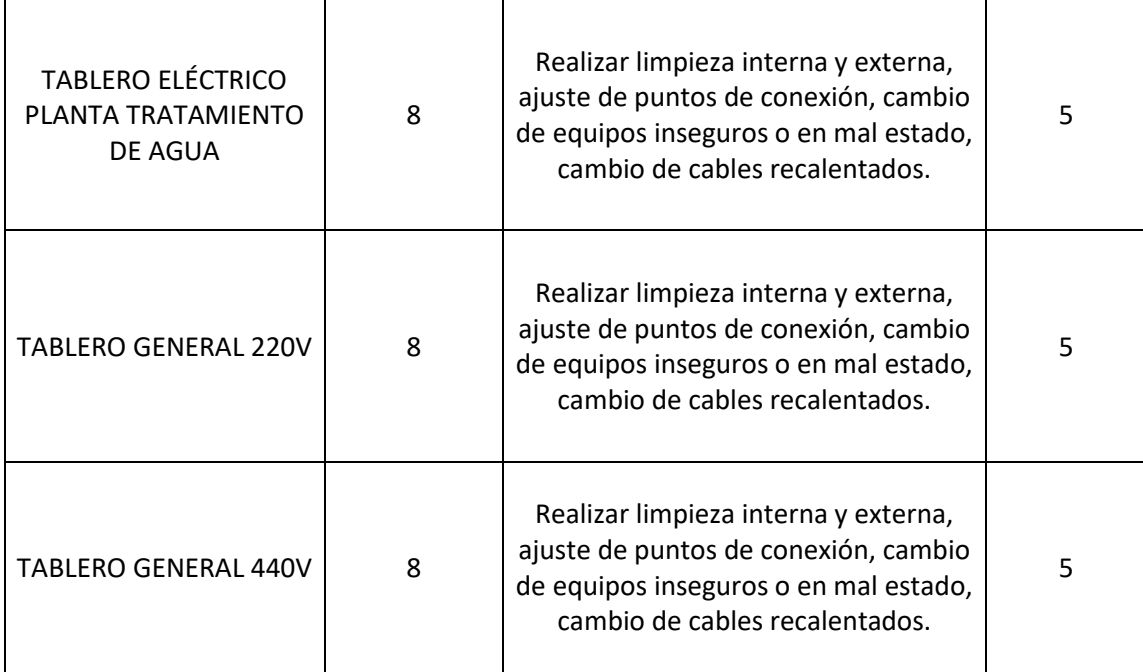

En el caso de los tableros, se aprecia en la tabla 3 que la intensidad horaria de las inspecciones tiende a ser menor y se realizan cada dos meses aproximadamente, donde resulta indispensable ajustar los puntos de conexión que por vibración o condiciones de trabajo tienden a desajustarse provocando contactos defectuosos que provocan recalentamiento y posibles accidentes por contactos inesperados.

La limpieza también resulta esencial debido al polvo y fibras que se cuelan e impiden una ventilación eficiente pese a que los gabinetes cuentan con un factor de protección IP contra polvo y humedad y a pesar de que algunos se encuentran en el cuarto de control que está aislado del proceso en planta.

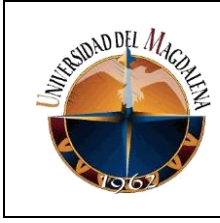

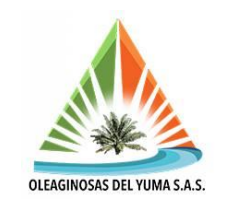

### **Tabla 4. Tareas de inspección en transformadores de plantas eléctricas***.*

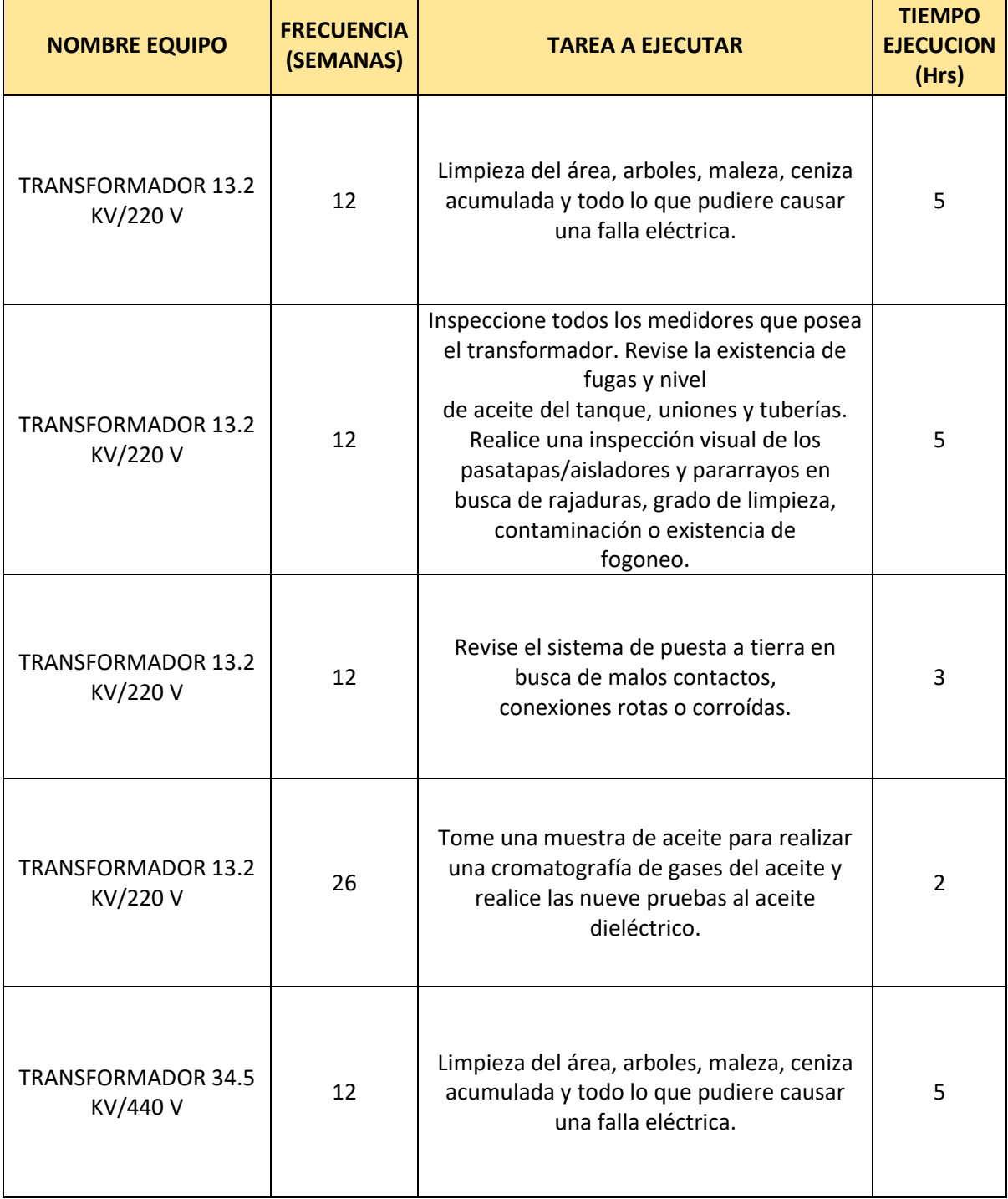

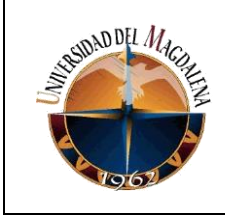

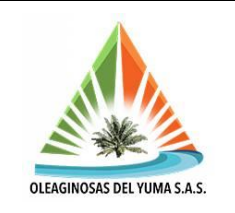

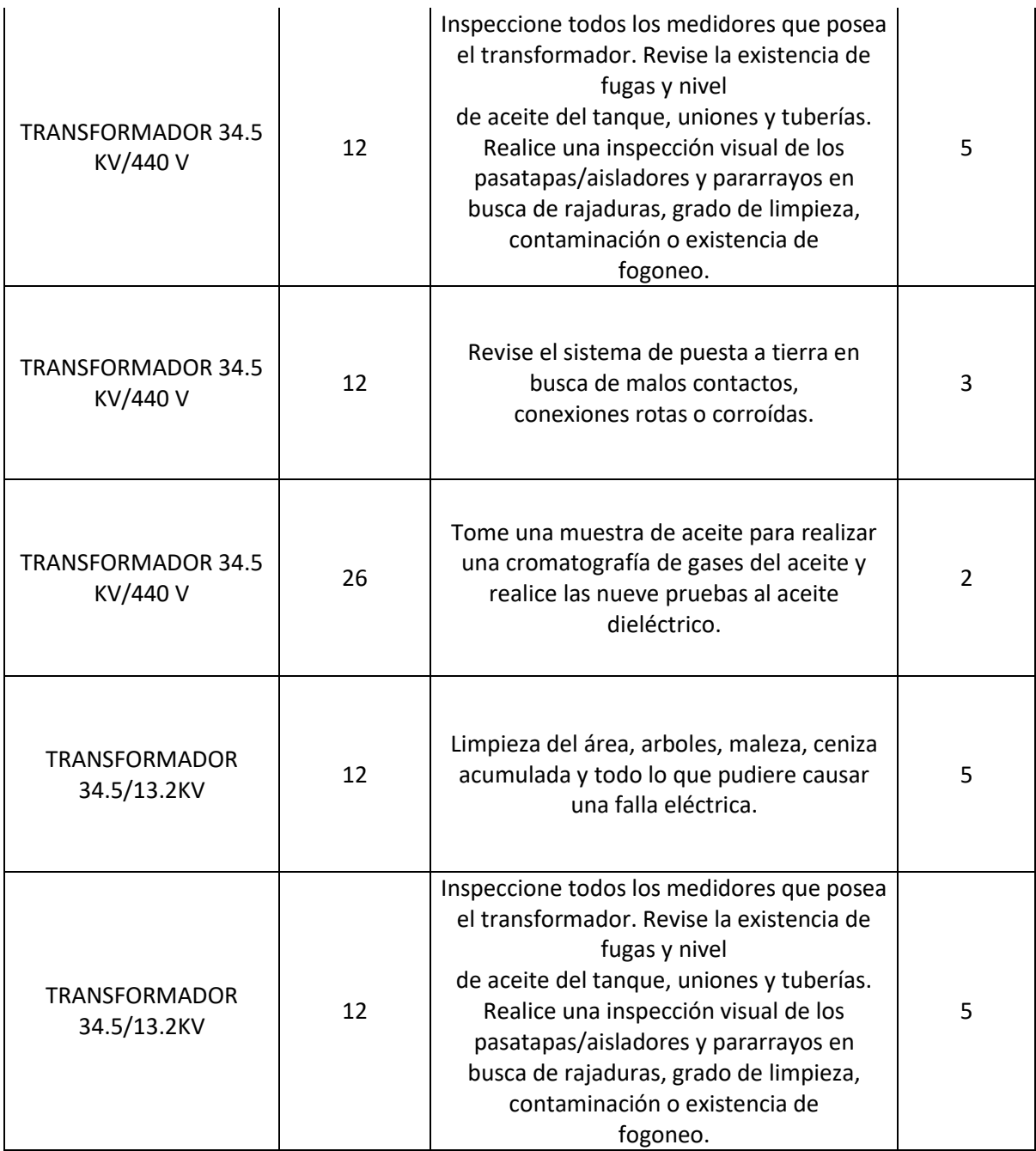

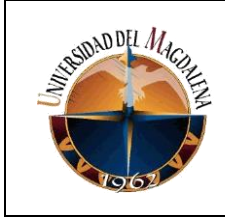

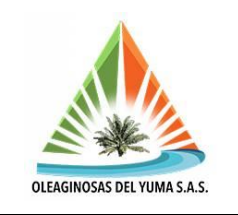

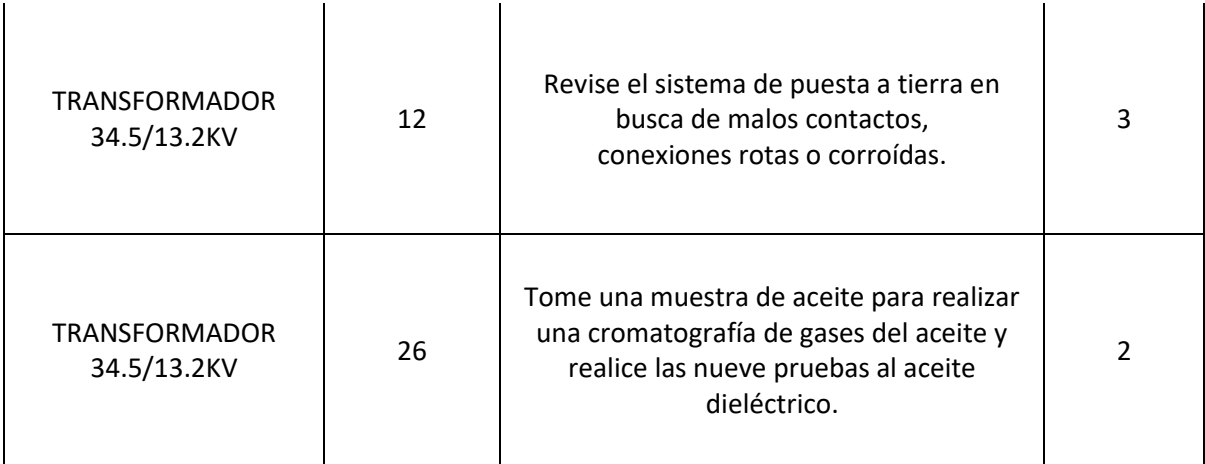

En el caso de los transformadores, las labores varían acorde a su ubicación y a la exposición con el medio ambiente a la que se encuentren. Son tareas de ejecución relativamente rápida comparadas con las hasta ahora mencionadas, se realizan mínimo cada 3 meses y se toman muestras de fluidos internos para realización de pruebas para analizar sus propiedades dieléctricas.

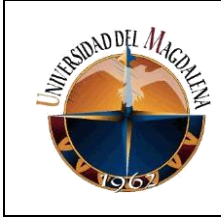

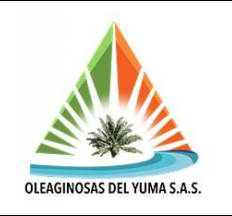

#### **Tabla 5. Tareas de inspección en rompedores.**

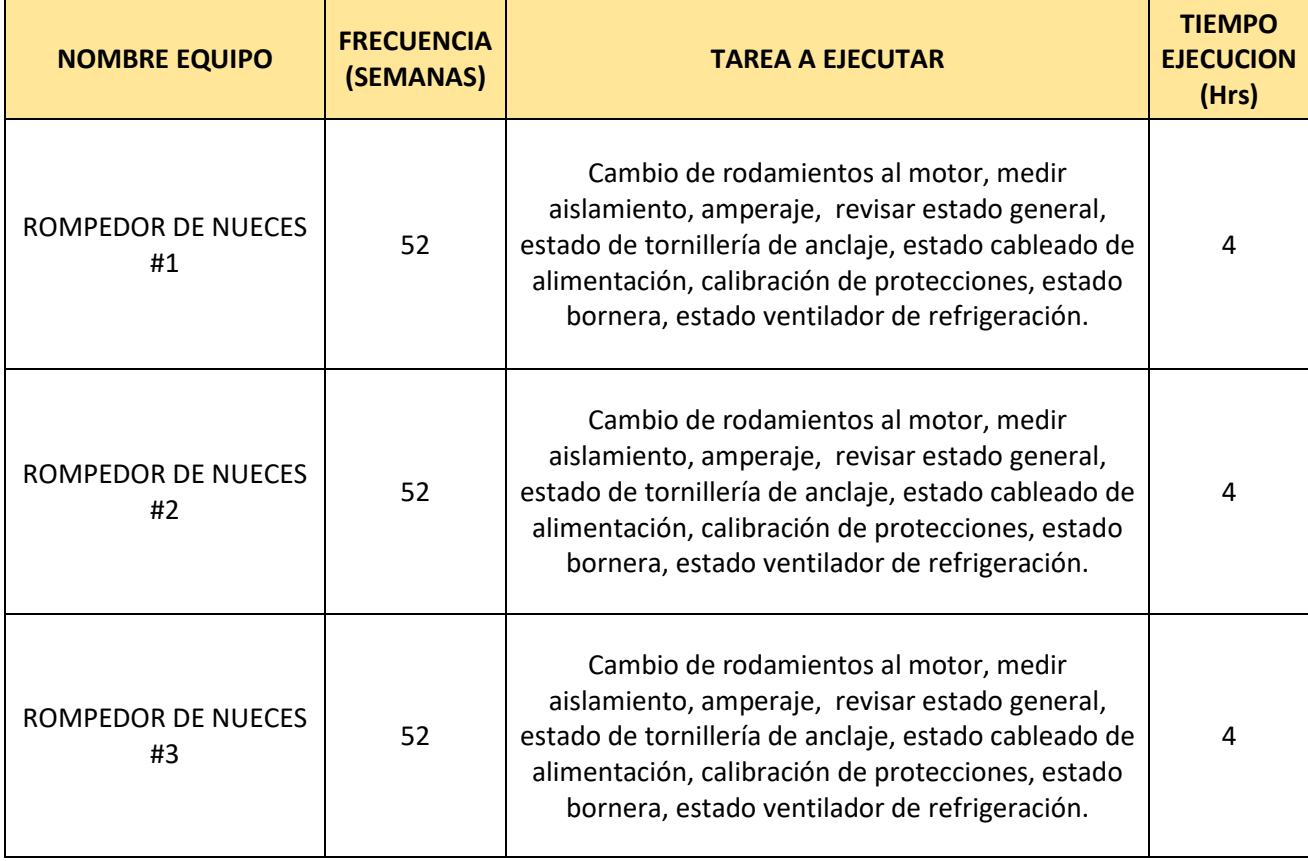

En el caso de los rompedores y gran parte de los motores de otros equipos, aproximadamente una vez al año se toma medio día para verificar el estado de sus rodamientos y factores genéricos de su estructura a menos de que por imprevistos o averías toque intervenirlos antes del tiempo estipulado, tal como se observa en la tabla 5.

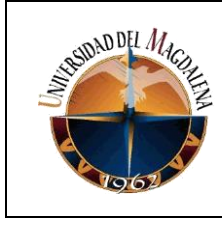

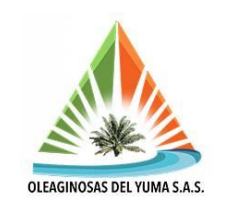

### **Tabla 6. Tareas de inspección a las centrífugas.**

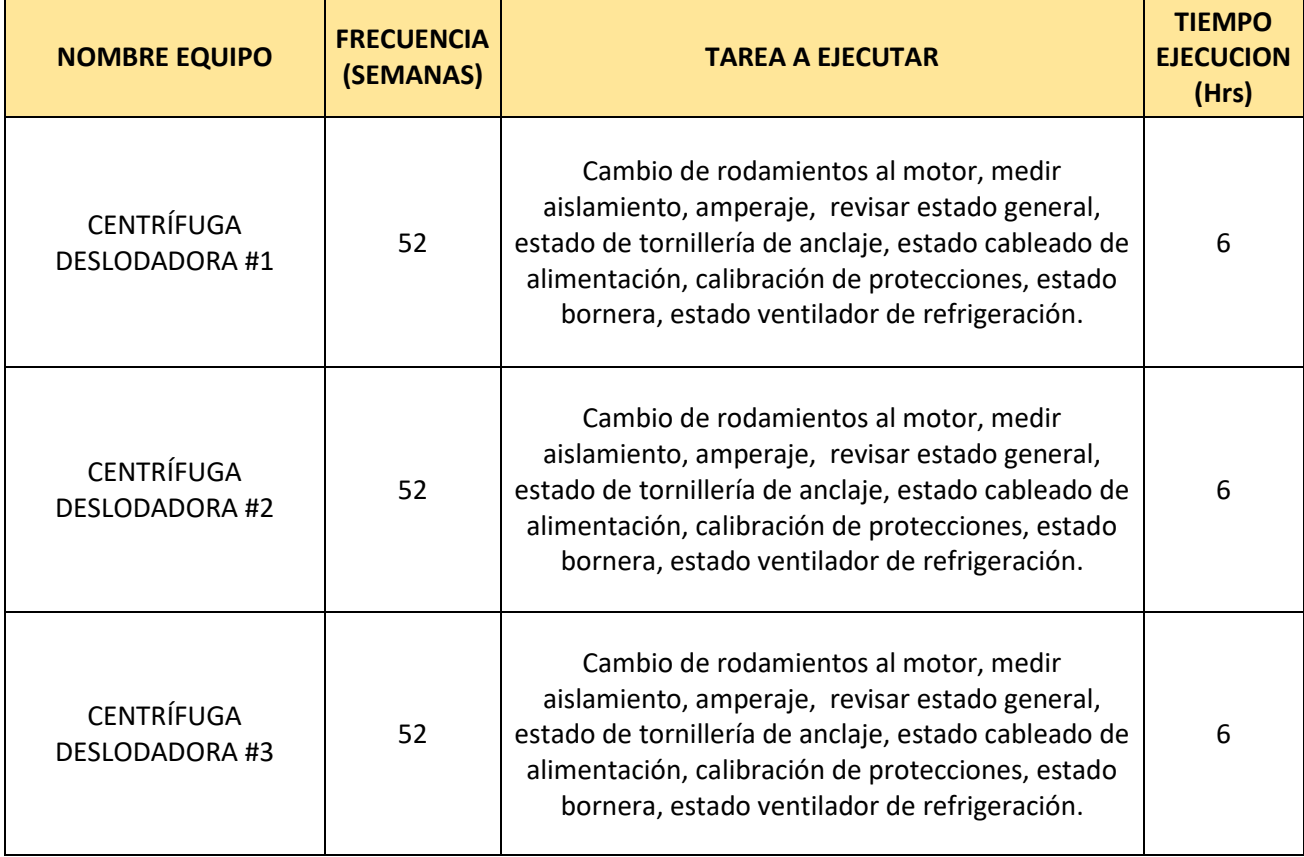

Se aprecia una situación similar a la descrita anteriormente en las centrifugas, descritas en la tabla 6, pero que requieren al menos un par de horas adicionales por el mayor tamaño de los motores y el tipo de residuos que acarrean, que a diferencia de los rompedores que trabajan con residuos sólidos, éstas lidian con fluidos aceitosos y por ende más viscosos.

Para los rodamientos 6208 que se extraen de los motores para cambio por algún defecto se reutilizan montándolos en las canastas o vagonetas que trasladan el fruto hacia las autoclaves cuya medida coincida con la de éstas, ya que, aunque no son aptos para seguir en los motores por las altas revoluciones, vibraciones o en caso de que ya hayan superado las 5000 horas de operación.

En las vagonetas pueden continuar por un tiempo operando debido a que no están expuestos a altas revoluciones, pero si a soportar un mayor peso por la carga que soportan, lo que permite aprovecharlos por algunas semanas más dependiendo las

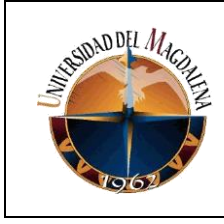

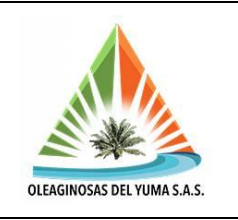

condiciones de operación. Estos rodamientos se pueden implementar en las vagonetas 5, 12, 33 y 26.

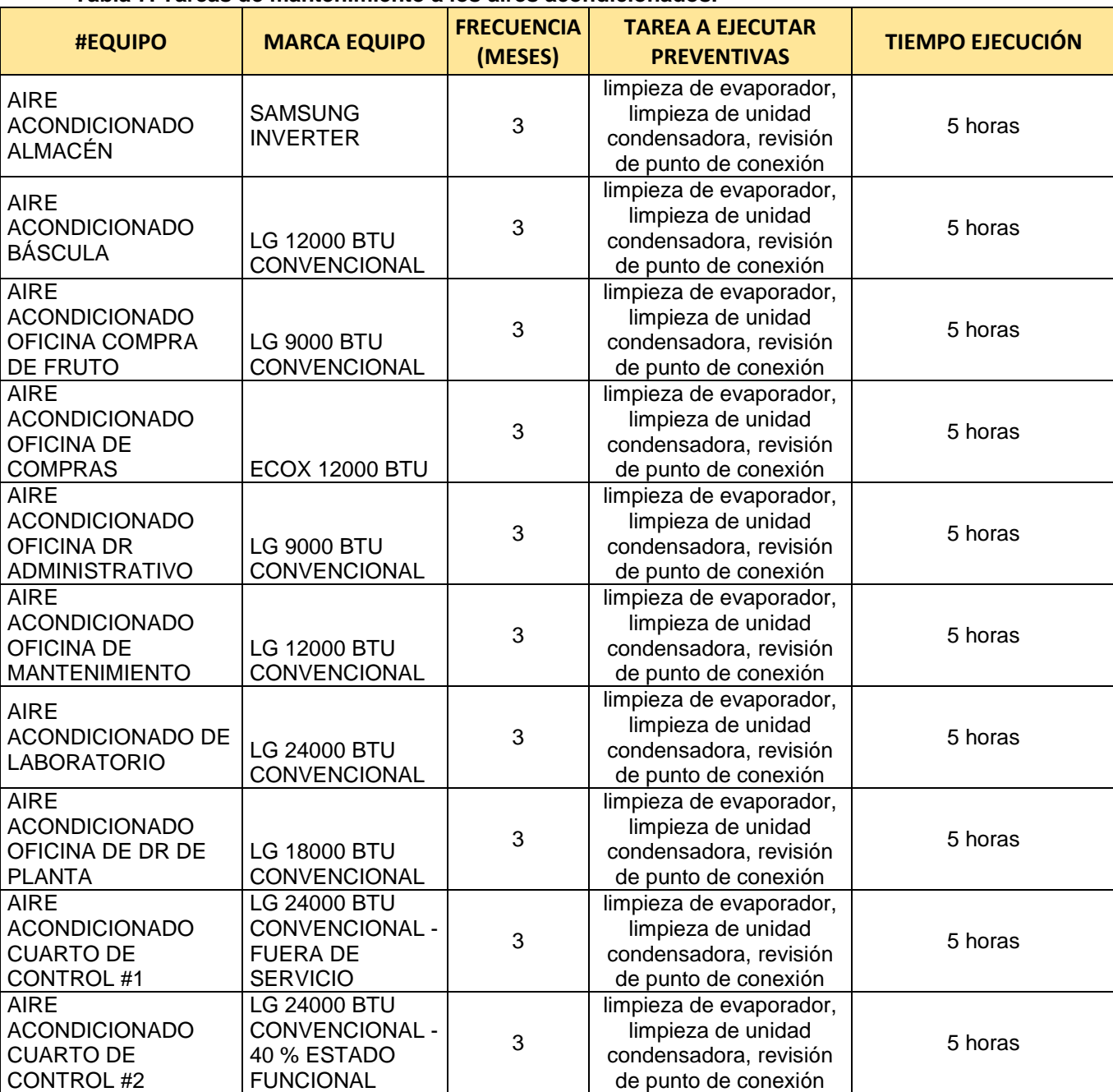

#### **Tabla 7. Tareas de mantenimiento a los aires acondicionados.**

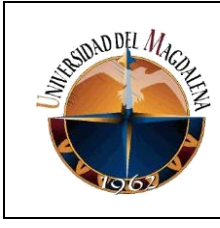

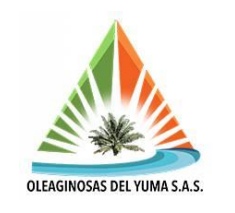

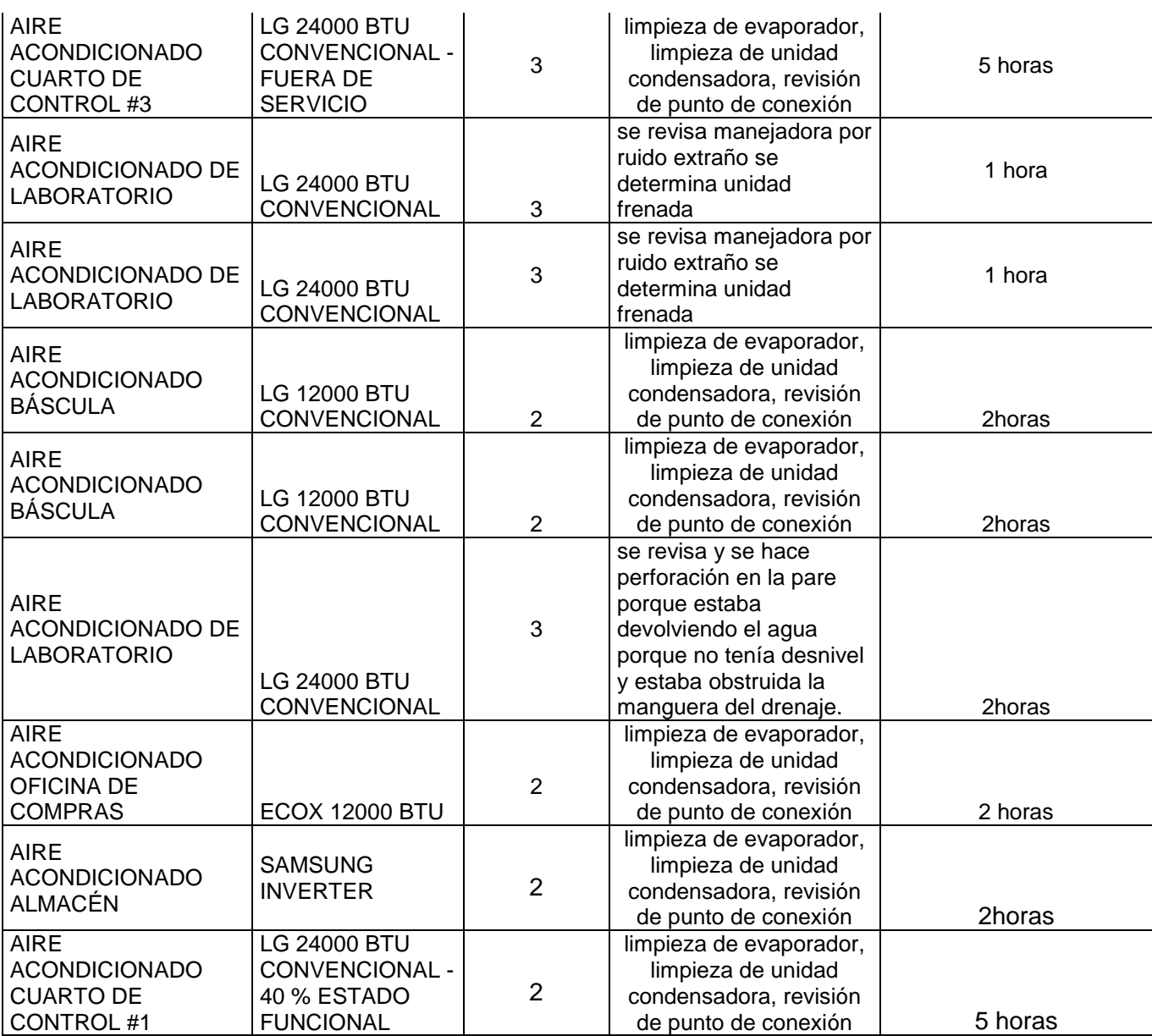

En el caso de los aires acondicionados se realizan labores de limpieza, conexiones o reparaciones (si fuere el caso) con una periodicidad de alrededor de 3 meses de manera preventiva para garantizar una funcionalidad acorde a las necesidades de los entornos donde se encuentren.

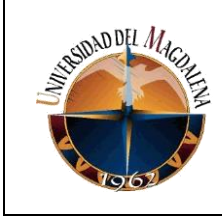

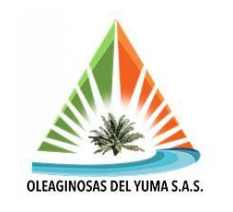

### **7.10. SUGERENCIAS AL PLAN DE MANTENIMIENTO**

Debido a que diariamente se solicitan nuevos componentes para las diferentes labores que demanda la planta de índole eléctrica, mecánica, soldadura y de servicios generales entre otros, luego de cada jornada se efectúan cambios que a su vez se traducen en costos y que algunos de ellos no se registran de forma clara en la capacidad instalada de la planta; de ellos resaltan los componentes eléctricos que son del primordial interés del presente trabajo.

Cada vez que un componente eléctrico es reemplazado se lleva su registro en los inventarios, pero no se ve aclarado dentro de la toma de datos recolectada por el aprendiz, el cual es el inventario más reciente que se le ha hecho a la planta por recorrido directo y con la importancia de que permite saber con qué se cuenta en el área de operatividad. Sin embargo, este reporte solo se tiene actualizado hasta la fecha en la que tomaron los datos o en su defecto si se volvió a recorrer cierta zona por alguna situación que obligaba a inspeccionar y permitió que se percatara del cambio, reparación o reemplazo del anterior equipo registrado. Por lo tanto, se sugiere que la plantilla de Excel sea un archivo compartido entre el personal autorizado para realizar modificaciones o llevar dichos registros. De esta manera se garantiza tener siempre al día un inventario visible de los motores y sus protecciones que están en funcionamiento en la actualidad.

En el caso de los motores que están temporalmente fuera de servicios, se debe velar para salvaguardarlos de condiciones de desuso que puedan ocasionarles averías por atrofia, tales como condiciones de humedad y aquellas relacionadas a la falta de uso. En vista de dichos factores se propone tener un plan de encendido para pruebas durante ciertos ciclos recomendados por el fabricante y luego de cierto lapso de tiempo sin exceder por otra parte la cantidad de arranques recomendadas para evitar el deterioro del aislante esmaltado de las bobinas, lo cual acortaría en cierta medida su vida útil.

Con esto se quiere aclarar que no solo es recomendable encenderlos solo cuando se requieran porque vienen de un periodo de inactividad en el cual se puede estar viendo comprometido su rendimiento, además de su integridad y funcionalidad a futuro.

### **7.11. BANCO DE CONDENSADORES**

Actualmente la empresa no está pagando penalización por potencia reactiva debido a su gestión con los bancos de condensadores que tiene a disposición. La empresa

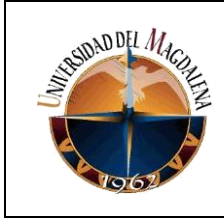

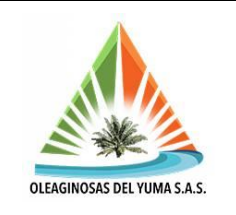

ESSA, prestadora de energía de la región es la encargada de brindar el suministro eléctrico y como sistema de respaldo se tiene una planta generadora con generadores Cummis de 350 KVA y Caterpillar de 591 KVA, la cual va entrelazada con el cuarto de transferencia.

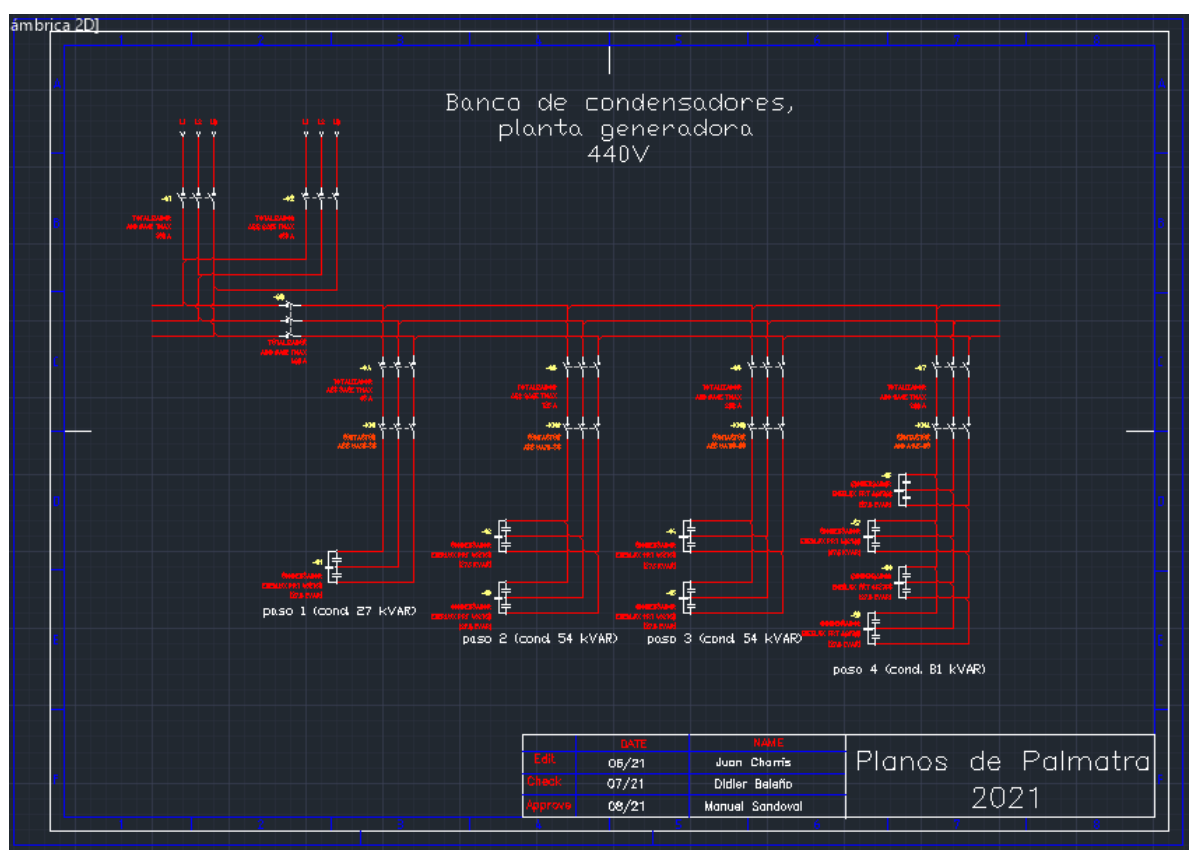

**Ilustración 21. Banco de condensadores 440V.**

Cuenta con 4 pasos y es conmutable para hacer transición manual al momento que se presenta un fallo eléctrico en la red y como se aprecia en la ilustración 21 se da a una tensión nominal de 440V.

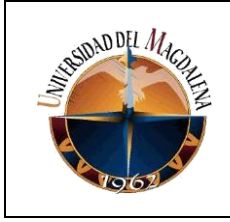

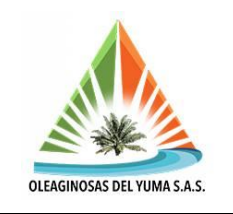

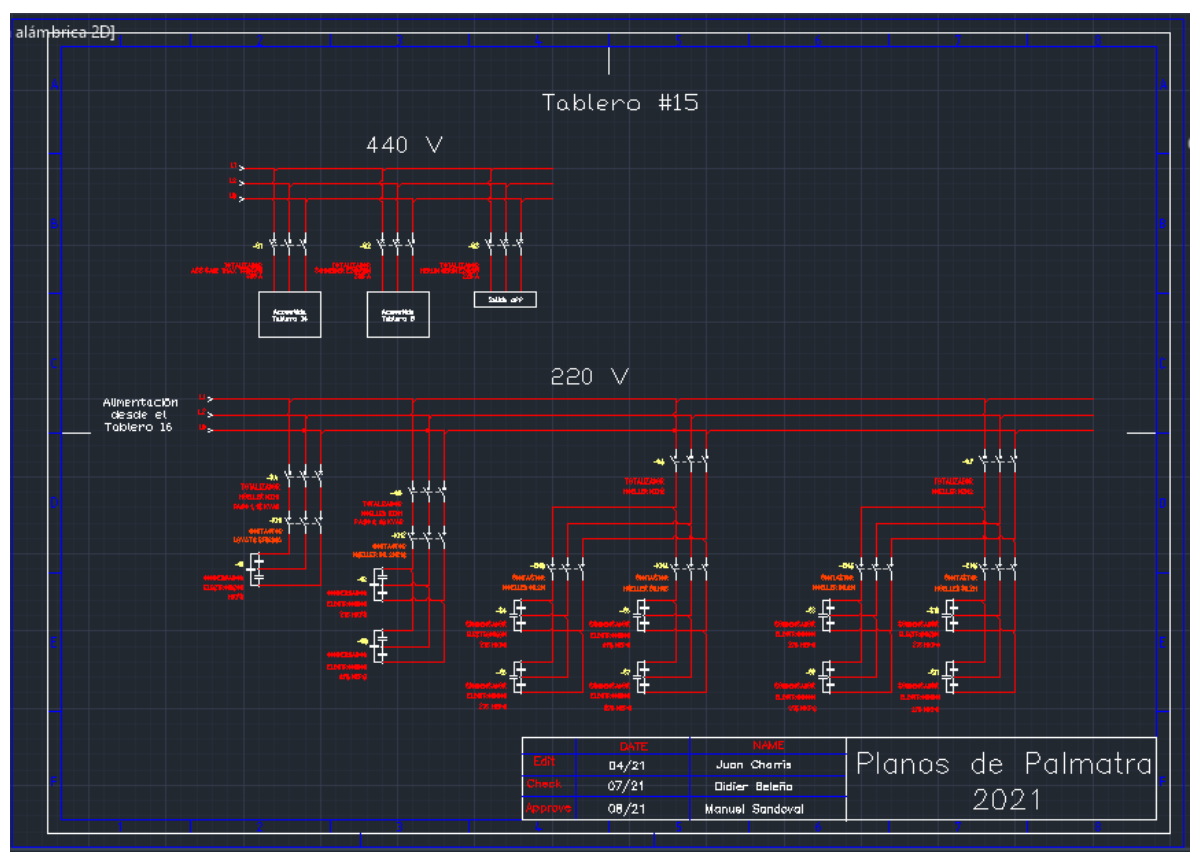

**Ilustración 22. Banco de condensadores, cuarto de transferencia.**

Así mismo, se cuenta también con un banco a 220V, ya que es una de las dos tensiones con las que opera gran parte de los equipos de la empresa para mitigar el consumo de potencia reactiva.

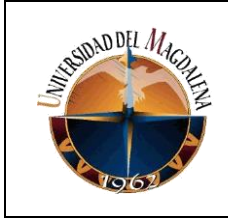

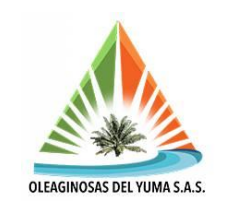

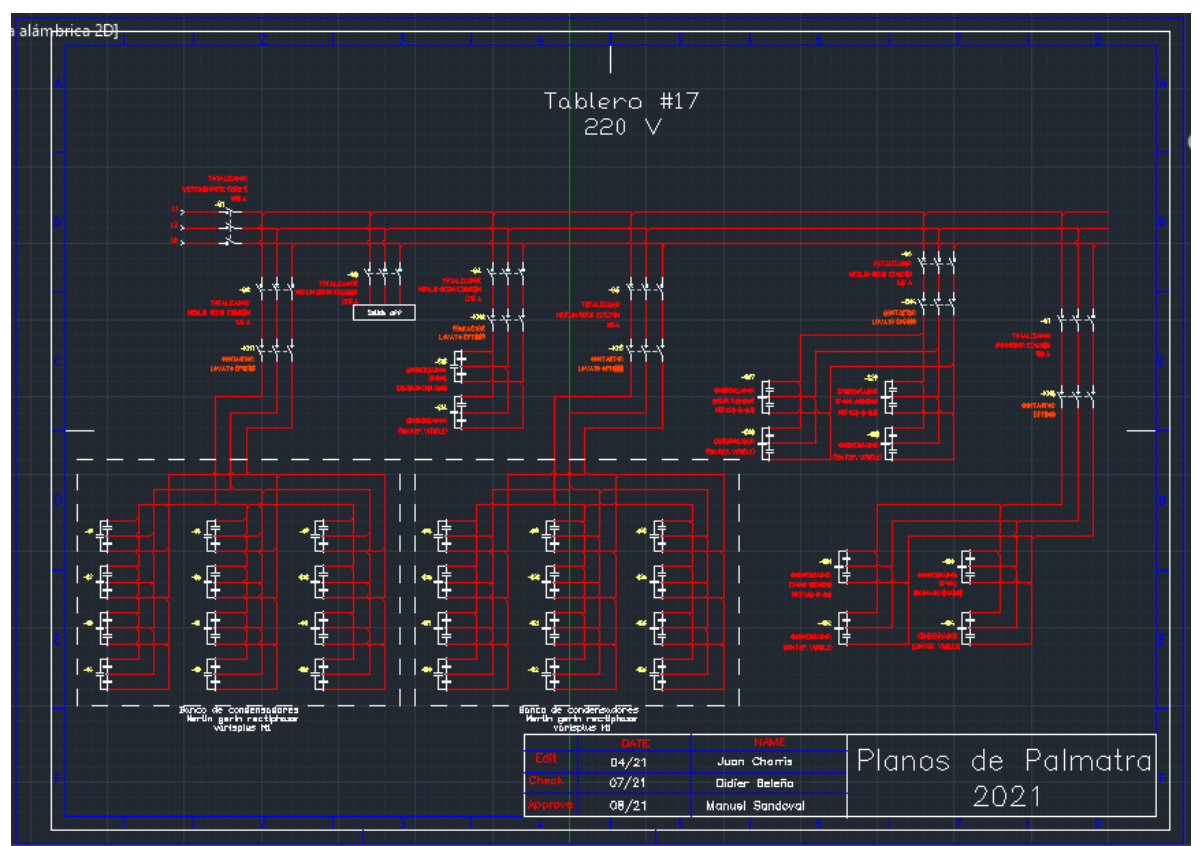

**Ilustración 23. Banco de condensadores, cuarto de transferencia.**

Debido a las situaciones expuestas, no se ve la necesidad de implementar un nuevo sistema de compensación de red, dado que los índices de consumo están en valores permisibles y se estima que la planta extractora consume 8000 kW/día que se monitorean vía internet a partir de la lectura del contador de la subestación.

### **7.12. CONTROLADOR INDUSTRIAL Y ENTORNO TIA PORTAL**

En vista del desarrollo de la automatización del registro de producción diaria en clarificación, la planta adquirió de parte de la empresa INTELPRO S.A.S un conjunto integrado en un gabinete que se muestra en la ilustración 24. Consta de un PLC de la serie S7-1500 de referencia 1511-1 PN con módulos de entradas y salidas digitales y dos módulos de entradas analógicas y una fuente SITOP PSU100S y un módulo de acumuladores de respaldo, alimentados por medio de un trasformador con relación de conversión de 440V/110V de 1KVA.

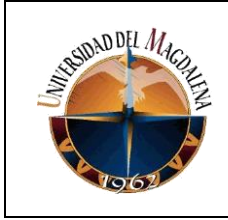

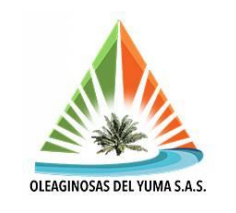

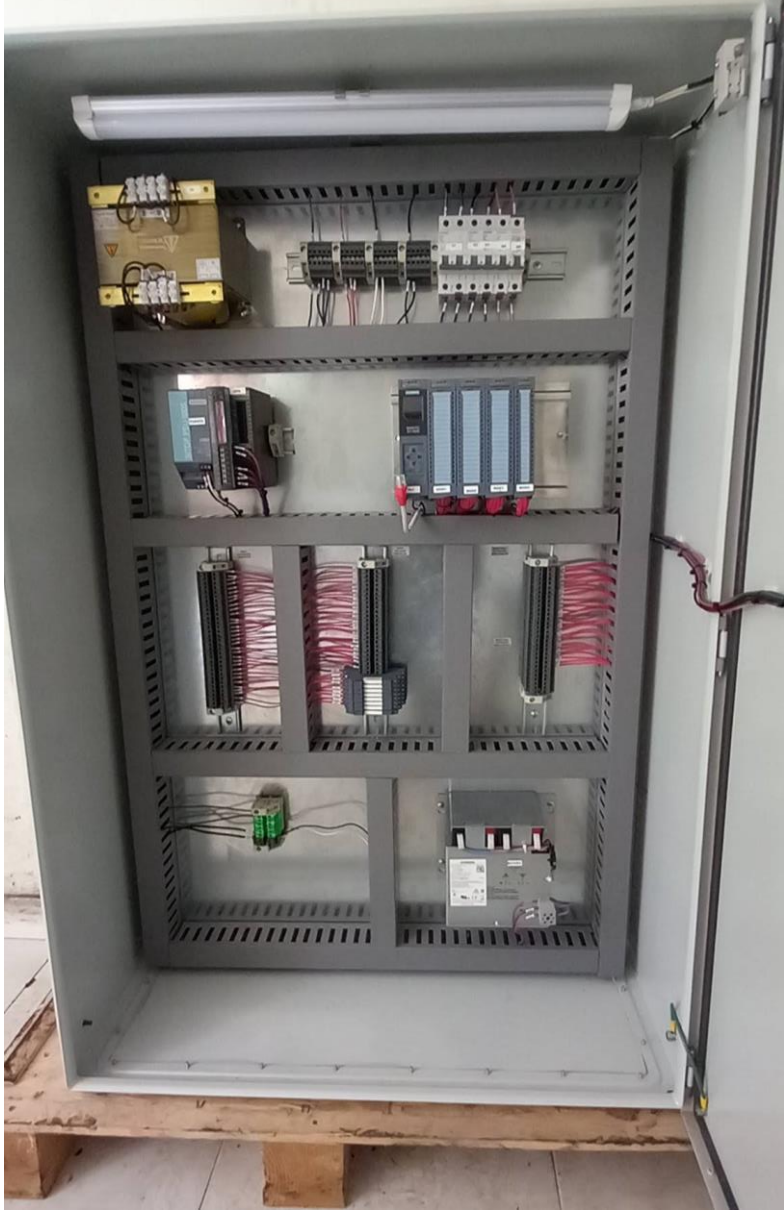

**Ilustración 24. Tablero de control para registro de producción.**

Las protecciones van seccionadas por minibreakers de la misma marca para la alimentación y el alumbrado del tablero. En el exterior se cuenta con una interfaz hombre maquina (HMI) de referencia KTP900 Basic y una parada de emergencia que se aprecia en la ilustración 25.

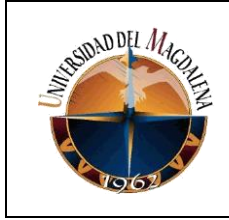

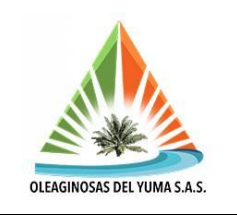

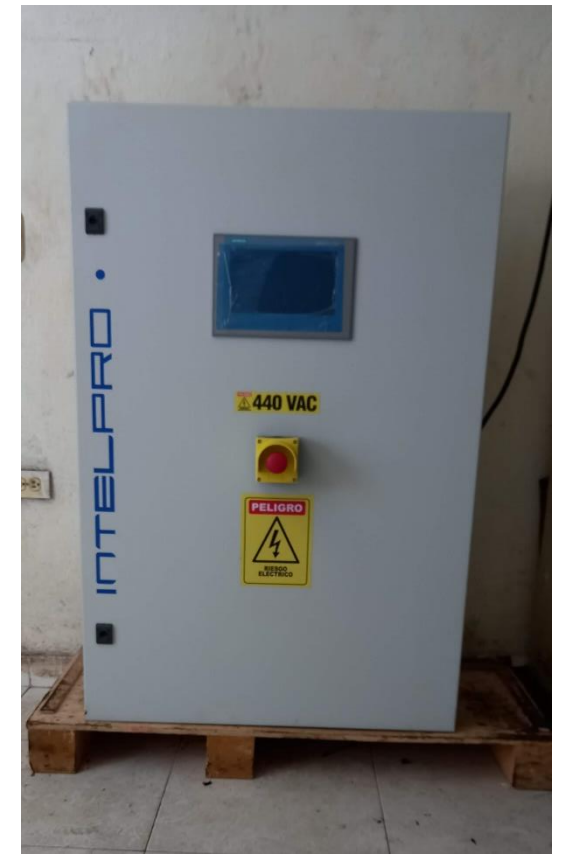

**Ilustración 25. Vista frontal del tablero de registro de producción.**

Para las pruebas se instaló el software de siemens TIA Portal V16 y la comunicación entre el programa y la CPU se realizó vía Ethernet mediante cable Profinet. En la ilustración 26 se muestra que accediendo al menú de dispositivos y redes se encuentra la opción de añadir nuevo dispositivo en el cual se selecciona el PLC de la referencia que se tiene con el firmware indicado por el fabricante.

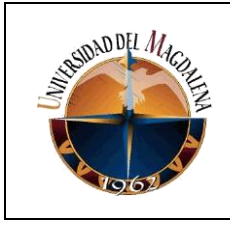

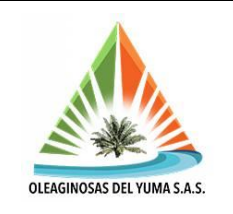

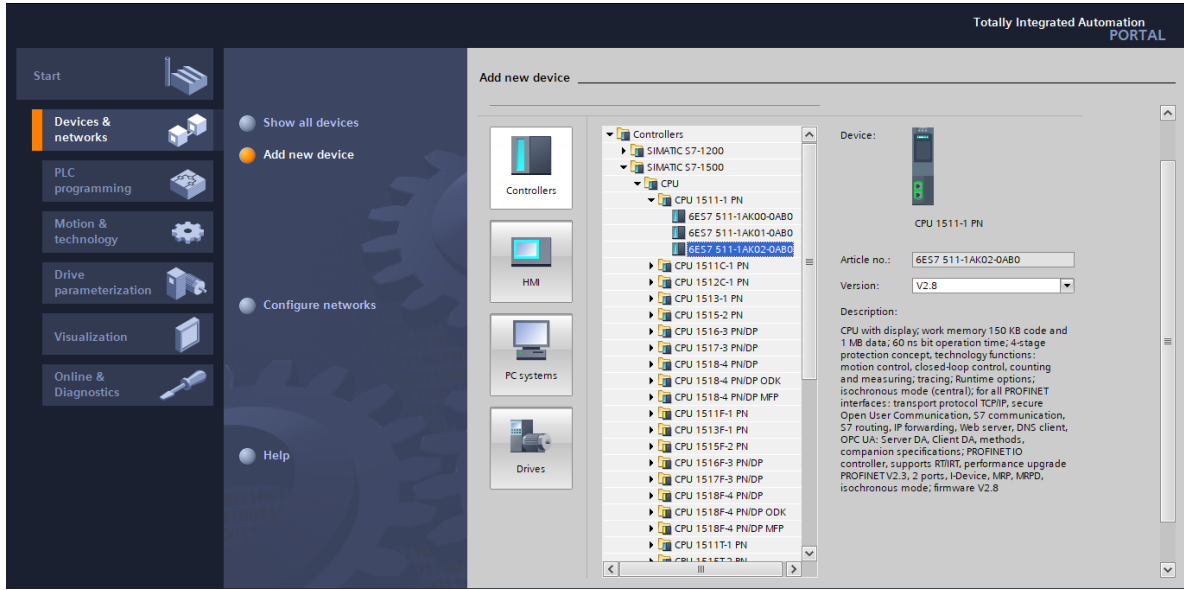

**Ilustración 26. Selección de dispositivo en TIA Portal V16.**

A diferencia del S7 1200 y de manera similar al LOGO, la versión 1500 del STEP 7 trae un display donde se pueden ver características propias del dispositivo, como se aprecia en la ilustración 27, tales como el modelo de la CPU, dirección IP, versión del Firmware y referencia del mismo respectivamente.

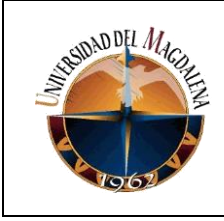

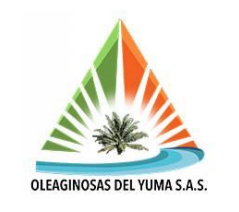

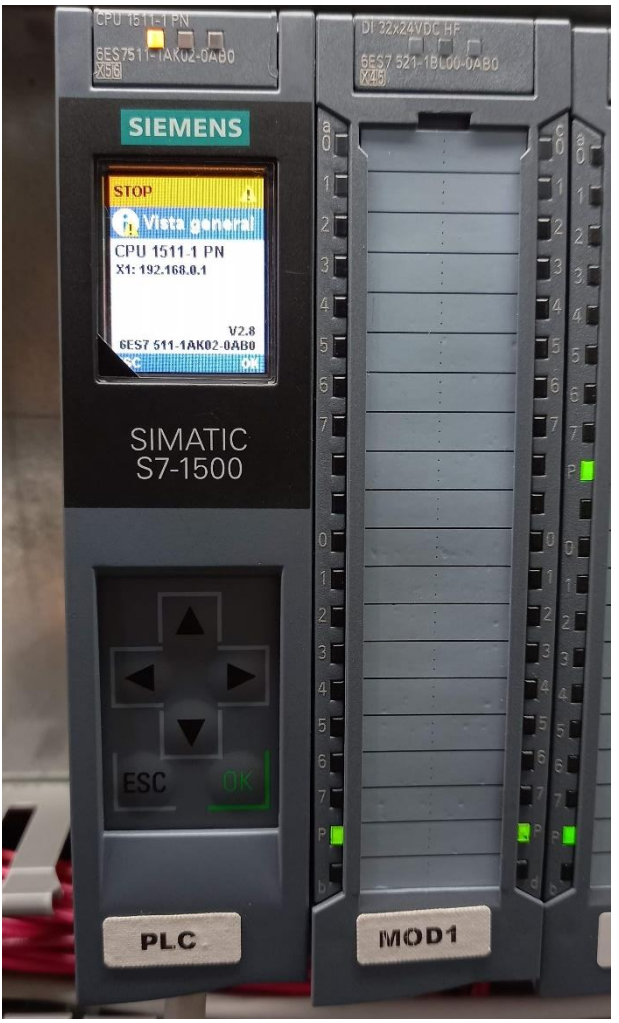

**Ilustración 27. Vista general del S7 1500.**

Mediante el teclado de desplazamiento, se tiene la posibilidad de acceder a los diferentes menús para configurar las direcciones, fecha y hora, estado del dispositivo (RUN/STOP), reiniciar valores de fábrica, idioma, entre otras, tal como se muestra en la ilustración 28.

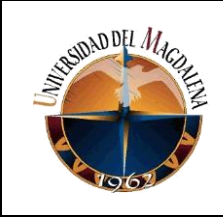

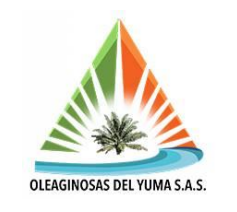

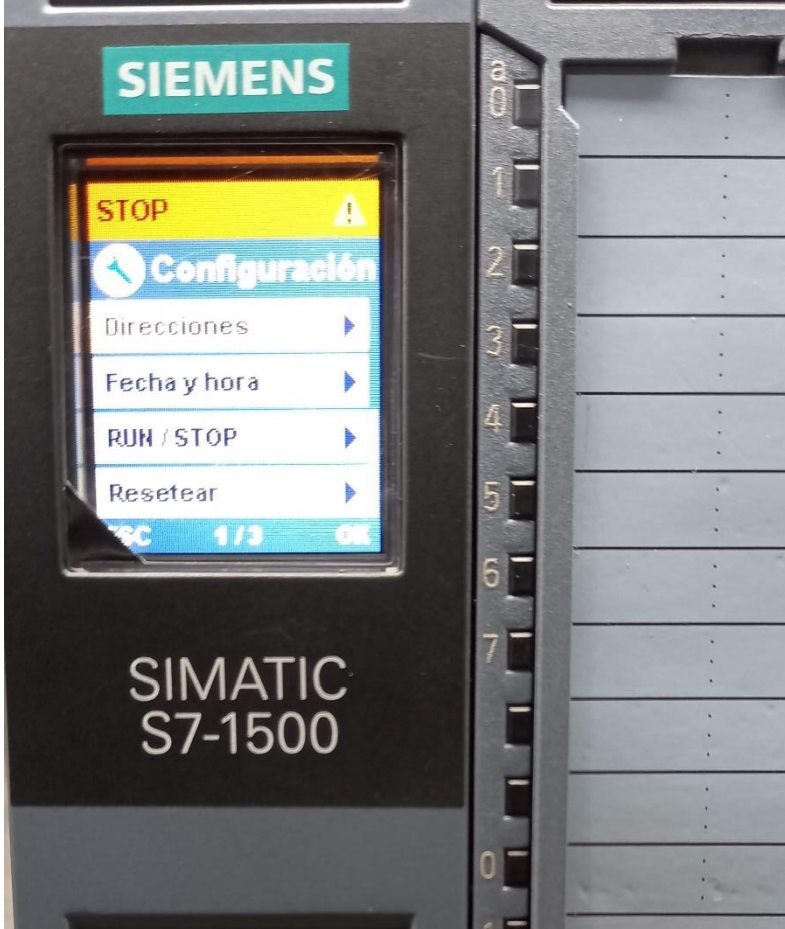

**Ilustración 28. Menú de configuraciones sobre el hardware.**

De la misma manera, en el entorno de desarrollo al iniciar la selección de dispositivos, se puede agregar más dispositivos controladores o como en la ilustración 29 la selección para la HMI de forma similar que, con el PLC, verificando la referencia que se quiere seleccionar o que se tiene a disposición. En este menú se indica de cuantas pulgadas es la pantalla, para el caso descrito de 9" con versión 16.

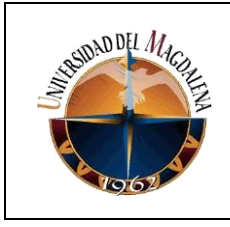

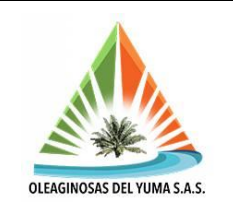

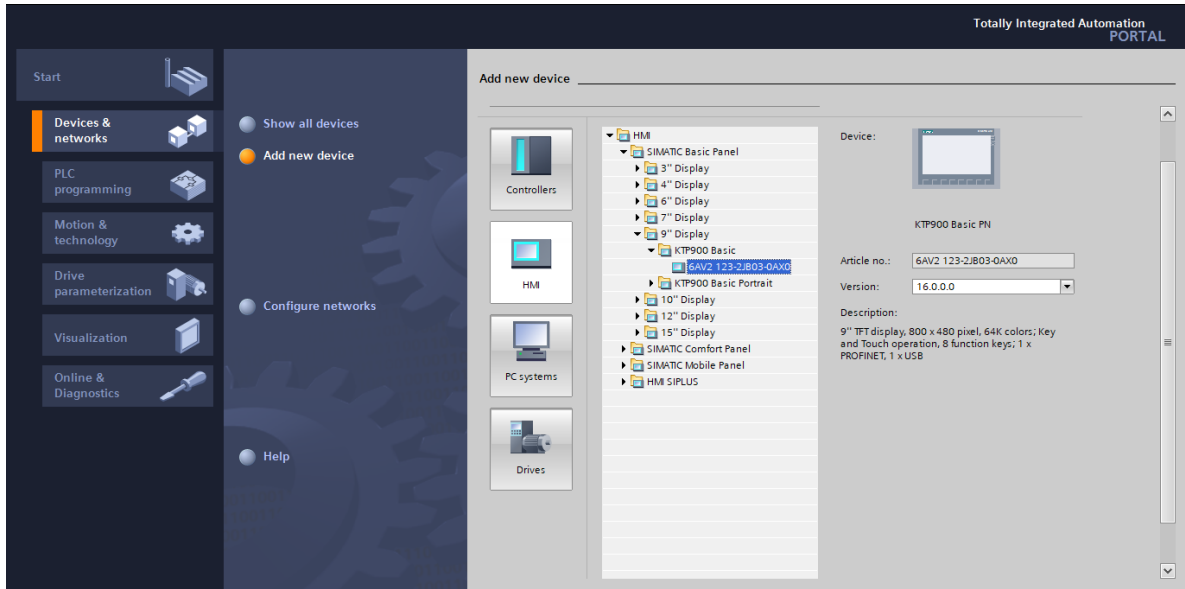

**Ilustración 29. Selección de la HMI en TIA Portal V16.**

Para establecer comunicación con el controlador se establecen direcciones IP tanto para el PLC como ya se mostró anteriormente como para el computador como se aprecia en la ilustración 30, desde el panel de control habilitando el protocolo de internet versión 4 (TCP/IPv4).

Previamente se fijó la dirección IP en la HMI, la cual se muestra en la ilustración 30.

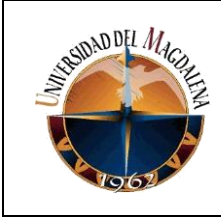

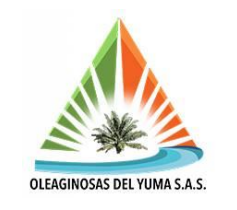

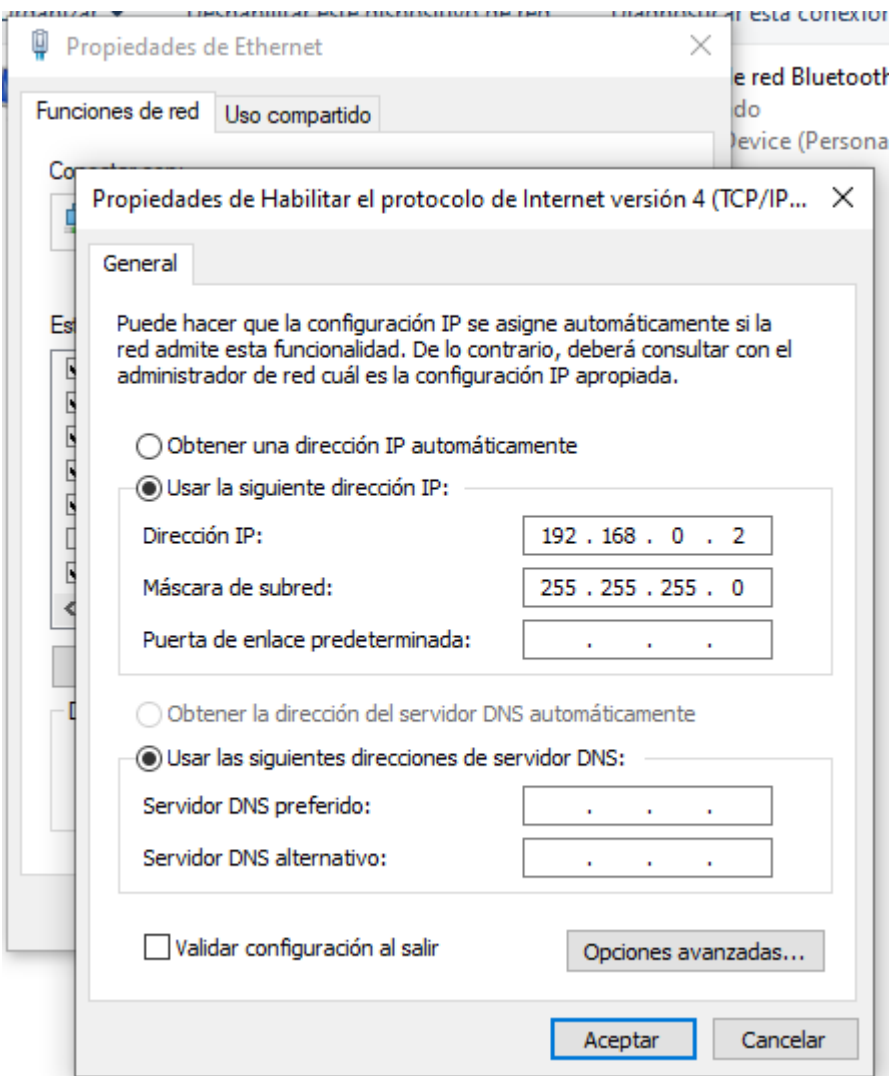

**Ilustración 30. Dirección IP para el computador.**

Las direcciones que se asignen deben ser únicas para cada dispositivo, pero deben estar en el mismo rango para que estén en la misma red. Como el PLC tiene la 192.168.0.1, dicha dirección ya no está disponible para más dispositivos.

Los demás dispositivos pueden estar entre la 192.168.0.0 y la 192.168.0.255 las cuales definen el rango, sin reasignar las que ya estén dadas. Bajo esta condición las redes pueden tener 256 host, pero por cuestión de orden y por la poca cantidad de dispositivos en el momento, se opta por llevarlas de forma secuencial.

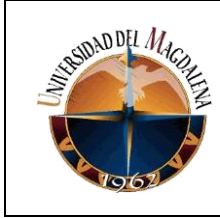

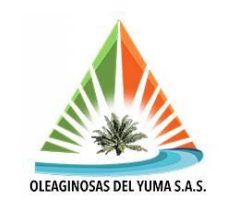

En este caso se establecieron las direcciones de la siguiente manera:

- Direcciones IP.
- PLC S7 1511-1PN: 192.168.0.1
- Computador personal: 192.168.0.2
- Pantalla HMI KTP900 Basic: 192.168.0.3
- Mascara de subred: 255.255.255.0 (para todos los dispositivos, por defecto).

Para verificar que los dispositivos estén en red, es decir conectados entre ellos, se les hace ping desde la ventana de comandos de Windows y se observa si el envío de paquetes de verificación fue exitoso, tal como se muestra en la ilustración 31.

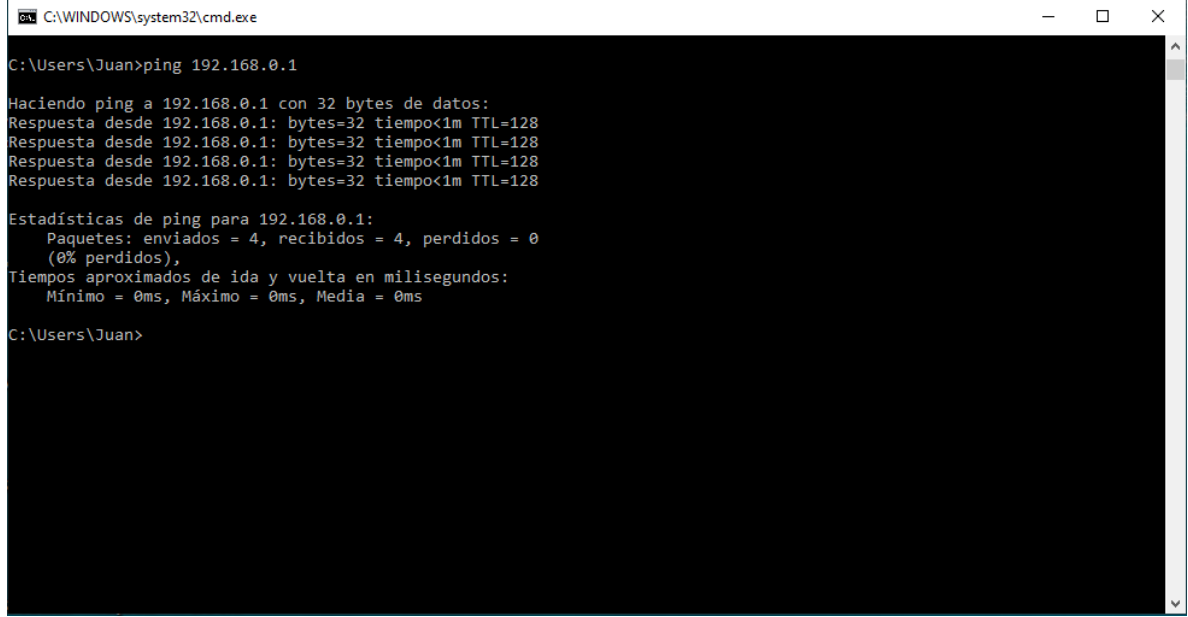

**Ilustración 31. Prueba conexión con el PLC.**

De la misma manera, se verifica en la HMI para saber si la configuración de la IP quedó registrada, tal como se ve en la ilustración 32.

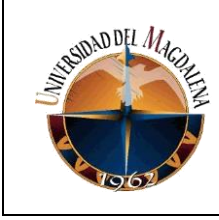

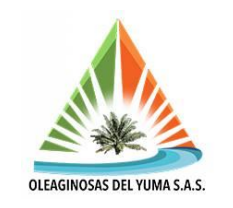

| C:\WINDOWS\system32\cmd.exe                                                                                                    |  |  |
|----------------------------------------------------------------------------------------------------|--|--|
| C:\Users\Juan>ping 192.168.0.3                                                                                                    |  |  |
| Haciendo ping a 192.168.0.3 con 32 bytes de datos:<br>Respuesta desde 192.168.0.3: bytes=32 tiempo<1m TTL=64<br>Respuesta desde 192.168.0.3: bytes=32 tiempo<1m TTL=64<br>Respuesta desde 192.168.0.3: bytes=32 tiempo<1m TTL=64<br>Respuesta desde 192.168.0.3: bytes=32 tiempo<1m TTL=64 |  |  |
| Estadísticas de ping para 192.168.0.3:<br>Paquetes: enviados = 4, recibidos = 4, perdidos = 0<br>$(0%$ perdidos),<br>Tiempos aproximados de ida y vuelta en milisegundos:<br>Mínimo = 0ms, Máximo = 0ms, Media = 0ms                                                                       |  |  |
| C:\Users\Juan>                                                                                                    |  |  |
|                                                                                                    |  |  |
|                                                                                                    |  |  |
|                                                                                                    |  |  |
|                                                                                                    |  |  |
|                                                                                                    |  |  |
|                                                                                                    |  |  |

**Ilustración 32. Prueba conexión con la HMI.**

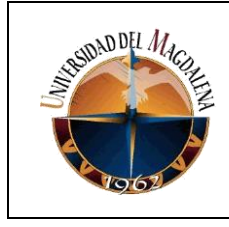

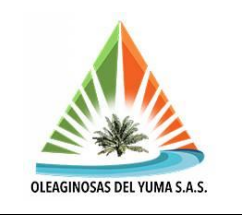

### **8. CRONOGRAMA**

Se presenta a continuación la tabla con las actividades en orden cronológico descritas en cada una de sus fases que van desde el reconocimiento y adquisición de los datos, la realización de las actividades por parte del aprendiz hacia la empresa, hasta la documentación de todas estas en el presente informe.

#### **Tabla 8. Cronograma de actividades.**

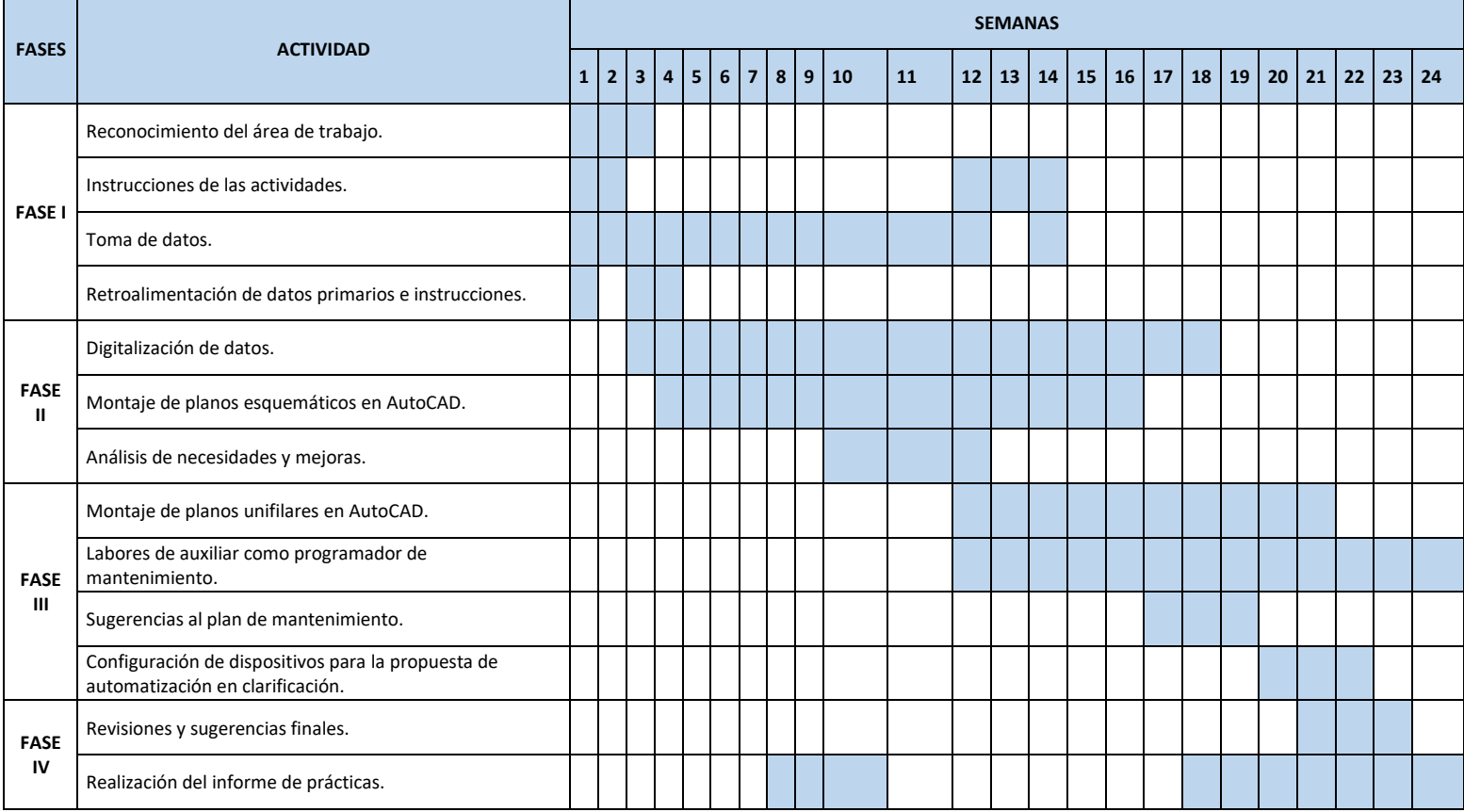

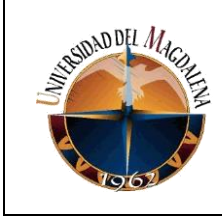

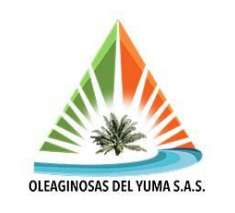

### **9. CONCLUSIONES**

Gracias al acompañamiento del personal de mantenimiento en general y operarios de proceso, se logró conocer en detalle ciertos equipos y etapas del proceso que resultaron de interés para los fines de las actividades llevadas a cabo durante el periodo de prácticas. Fue indispensable la orientación por parte del tutor empresarial dado las sugerencias puntuales que aportaba a los avances presentados para ajustarlos a los requerimientos pedidos por la empresa para su posterior tratamiento y cotejamiento con datos vigentes para corroborar inventarios y capacidades instaladas.

Los montajes de planos se realizaron para las principales etapas de proceso, de esta manera a futuro serán colocados en cada tablero como guía directa entre el usuario de los gabinetes y los equipos. Con esto se sienta un precedente para futuras incorporaciones de equipos donde solo basta con editar la plantilla y volver a sacar un plano físico; de ésta manera se pueden actualizar los esquemas al mismo tiempo que cuando se da un cambio estructural y de inventario que se plasma sobre la planilla en Excel, la cual también estará disponible.

Desde la gestión y colaboración con la programación de mantenimiento se logró familiarizar con el software logístico SAP, el cual resulta fundamental en la formación integral de un ingeniero para dirigir ciertas operaciones de interés dentro de la empresa que regulan el orden de materiales y presupuestos, además de dar la posibilidad de conocer características de componentes y equipos primarios y secundarios dentro de un proceso industrial.

Algunos objetivos que se tenían proyectados realizar como lo son el sistema de compensación de red no se ejecutaron porque no existía una imperiosa necesidad de llevarlos a cabo; en su lugar se describieron y se dieron las razones por las cuales no se requerían. Por otra parte, el desarrollo de la automatización en clarificación no se llevó a cabo por motivos de tiempo dado que los equipos llegaron cuando estaba por culminarse el periodo de prácticas y otros aún están en proceso de adquisición. Sin embargo, se conoció el entorno TIA Portal en su versión 16 y se logró establecer comunicación con el PLC físico S7 1500, uno de los más destacados de la marca siemens por sus prestaciones, se conocieron algunas funciones y lógica de contactos, y se fijaron condiciones de conexión de red entre dispositivos.

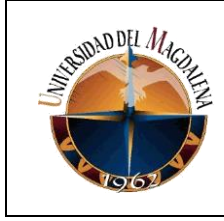

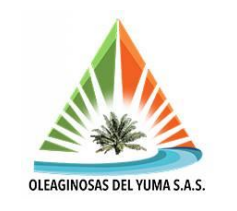

## **10. REFERENCIAS BIBLIOGRÁFICAS**

Generalidades de la empresa Oleaginosas del Yuma S.A.S. Tomado de <https://empresite.eleconomistaamerica.co/OLEAGINOSAS-YUMA-SAS.html>

Granados Cabrera. O, Rincón Romero. O, Arango Ospina. M, Arias Arias. N. "Palma de aceite en Puerto Wilches: Actores y procesos de transformación (1960-2016)". *Anuario de Historia Regional y de las Fronteras. 26.1*. 2021.

Plan de manejo ambiental, Oleaginosas del Yuma S.A.S. Tomado de http://portal.daabon.com.co

Guerrero Sánchez. A, Peña Mejía. C, Cala Amaya S. *fundamentos del proceso de clarificación.* Fedepalma, 2017.

Proceso de extracción de aceite crudo de palma y palmiste en la planta Olpasa. Tomado de [https://www.studocu.com/pe/document/universidad-nacional-hermilio](https://www.studocu.com/pe/document/universidad-nacional-hermilio-valdizan/termodinamica-aplicada/resumenes/proceso-de-extraccion-de-aceite-crudo-de-palma-y-palmiste-en-la-planta-olpasa/5009338/view)[valdizan/termodinamica-aplicada/resumenes/proceso-de-extraccion-de-aceite](https://www.studocu.com/pe/document/universidad-nacional-hermilio-valdizan/termodinamica-aplicada/resumenes/proceso-de-extraccion-de-aceite-crudo-de-palma-y-palmiste-en-la-planta-olpasa/5009338/view)[crudo-de-palma-y-palmiste-en-la-planta-olpasa/5009338/view](https://www.studocu.com/pe/document/universidad-nacional-hermilio-valdizan/termodinamica-aplicada/resumenes/proceso-de-extraccion-de-aceite-crudo-de-palma-y-palmiste-en-la-planta-olpasa/5009338/view)

Chapman. S. *Máquinas Eléctricas*, *5ta Edición*, 2012.

Variador de frecuencia: Definición, cómo funciona, características y ventajas. Tomado de<https://new.abb.com/drives/es/que-es-un-variador>

Siemens SIMATIC S7-1500, V2.8.3. Manual de usuario, 2020.

Siemens SIMATIC HMI KTP900 Basic. Manual de usuario, 2020.